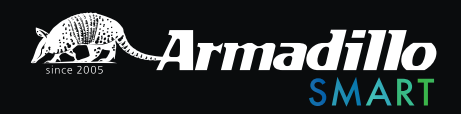

# ROTATOR

ROTATOR

# SMART LOCK

ИНСТРУКЦИЯ ПО ЭКСПЛУАТАЦИИ Электронный замок ROTATOR

# **СОДЕРЖАНИЕ**

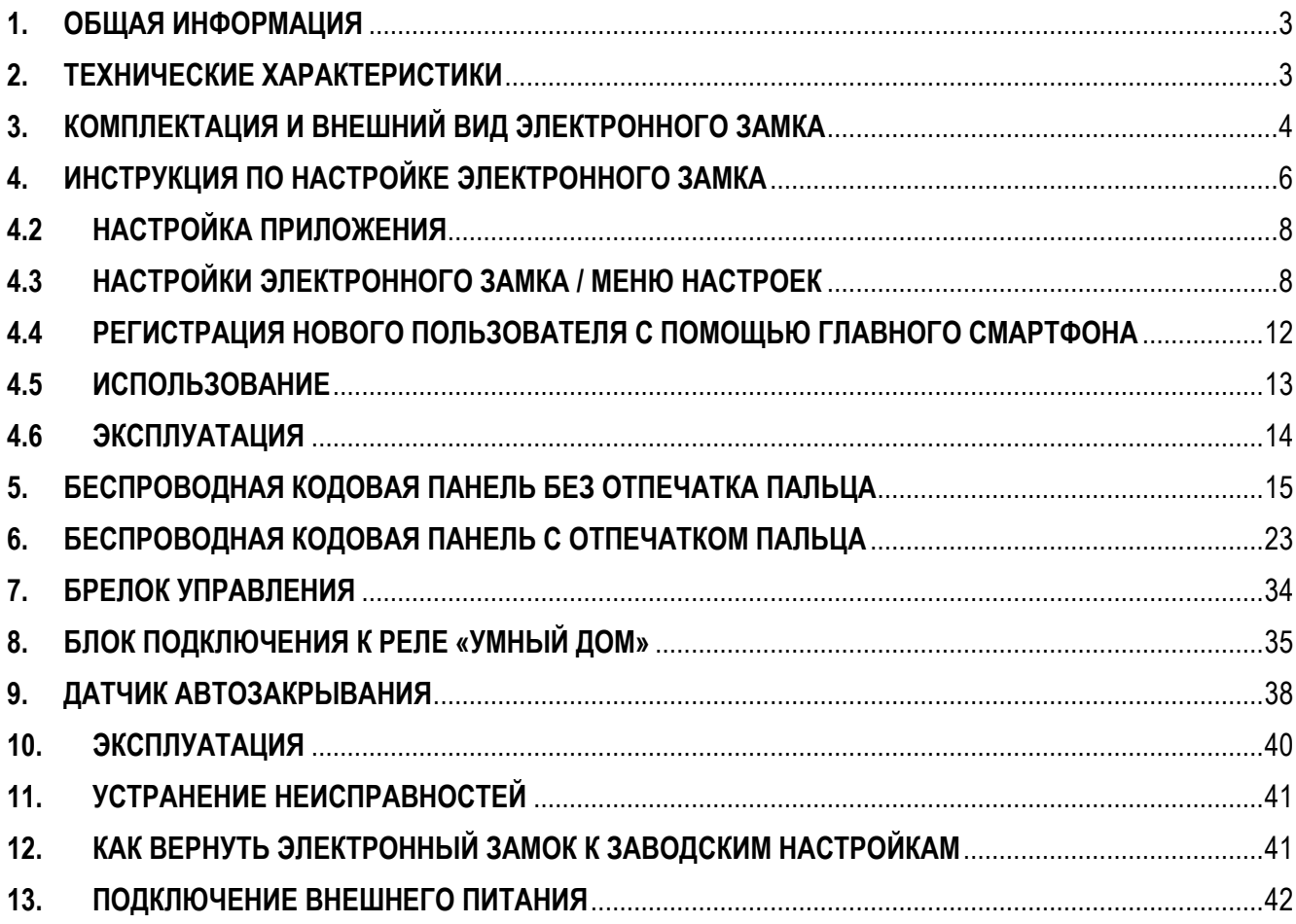

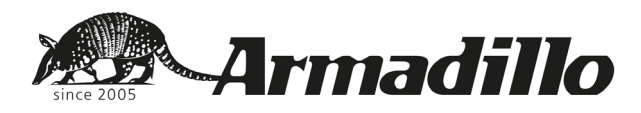

# **Инструкция по установке и эксплуатации электронного замка ROTATOR**

Электронный замок Rotator является современным устройством и совмещает классическую механику и инновационную электронику.

#### <span id="page-2-0"></span>**1. ОБЩАЯ ИНФОРМАЦИЯ**

Для корректной работы электронного замка, перед его запуском, необходимо настроить функции: направление «открытия/закрытия» и «количество оборотов» (см. **п.4.3.2**).

Рекомендуется ключи от замка носить с собой.

Не допускается использование электронного замка вместе с неработоспособным замком/дверью.

При возникновении каких-либо проблем ознакомьтесь с разделом «устранение неполадок» (см. **п.11**). Если не удалось устранить неполадки, свяжитесь с тех. поддержкой.

Электронный замок должен быть защищён от воздействия воды, прямых солнечных лучей и механических ударов.

Перед тем как покинуть помещение с установленным электронным замком на длительное время, необходимо полностью зарядить аккумулятор и взять с собой ключ от замка. При отсутствии более двух месяцев пользователя, электронный замок необходимо переключить в «Детский режим» (см. **п.4.5**). В противном случае аккумулятор устройства может полностью разрядиться.

#### <span id="page-2-1"></span>**2. ТЕХНИЧЕСКИЕ ХАРАКТЕРИСТИКИ**

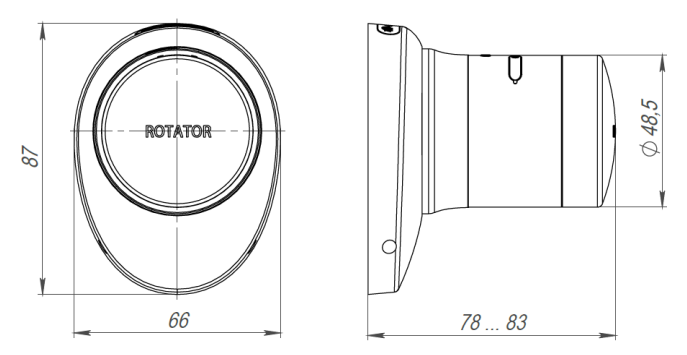

Материал: ABS пластик с износостойким декоративным покрытием

Телескопическая конструкция: ±2,5 мм

Двигатель: бесколлекторный двигатель постоянного тока

Память контроллера: 39 устройств

Питание: литий-ионный аккумулятор (зарядка с помощью зарядного устройства микро-USB 5В) Диапазон рабочих температур: +5 °C... + 35 °C.

Связь: Bluetooth 2,4 ГГц; Радиосигнал IMS RF 434 МГц Длина цилиндрового механизма подбирается по толщине дверного полотна

Срок действия аккумулятора:

Полностью заряженный электронный замок при совершении 10 операций «открытия/закрытия» в день, работоспособен:

− 90 дней, при использовании радиосигнала и Bluetooth-соединения. Возможности соединения:

- − Bluetooth Low Energy
- − Радиосигнал Ims RF 434 МГц

Возможные дополнительные устройства для взаимодействия с электронным замком:

- − Беспроводная кодовая панель (см. **п.5** и **п.6**);
- − Брелок управления (см. **п.7**)
- − Блок подключения к реле «Умный дом» (см. **п.8**)
- − Датчик автозакрывания (см. **п.9**)

#### <span id="page-3-0"></span>**3. КОМПЛЕКТАЦИЯ И ВНЕШНИЙ ВИД ЭЛЕКТРОННОГО ЗАМКА**

(Возможны отличия комплектации в зависимости от модели)

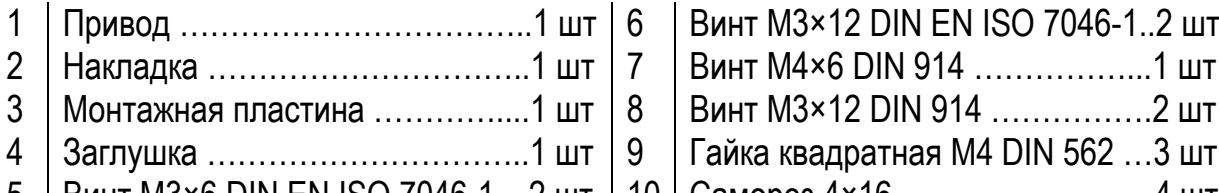

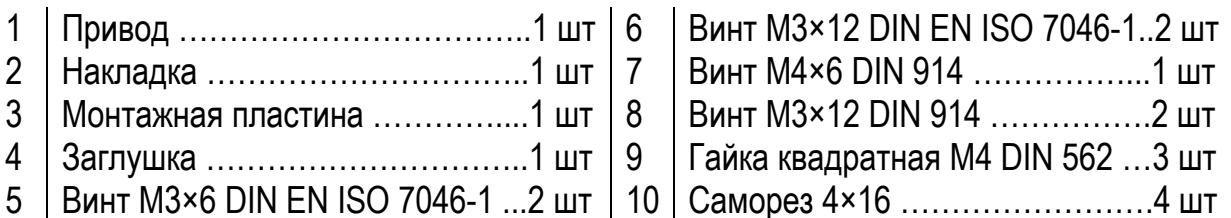

- 11 USB кабель с зарядным устройством
- 12 Шестигранный ключ
- 13 Руководство пользователя

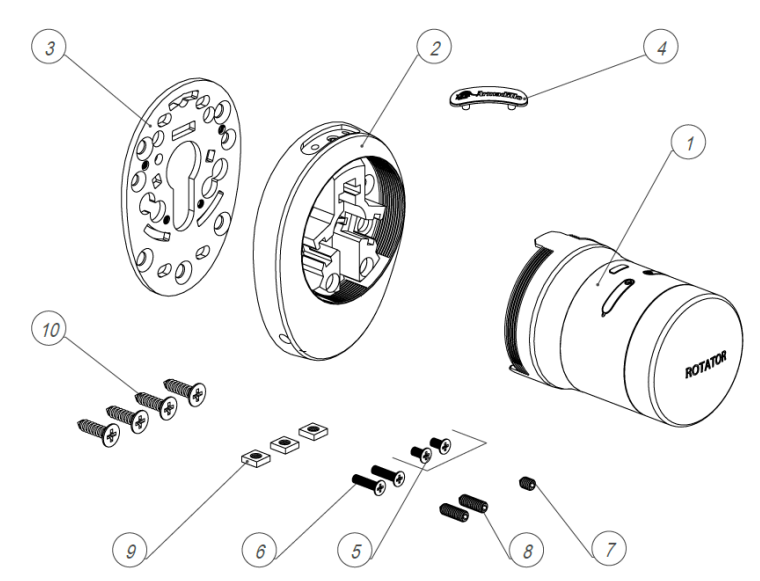

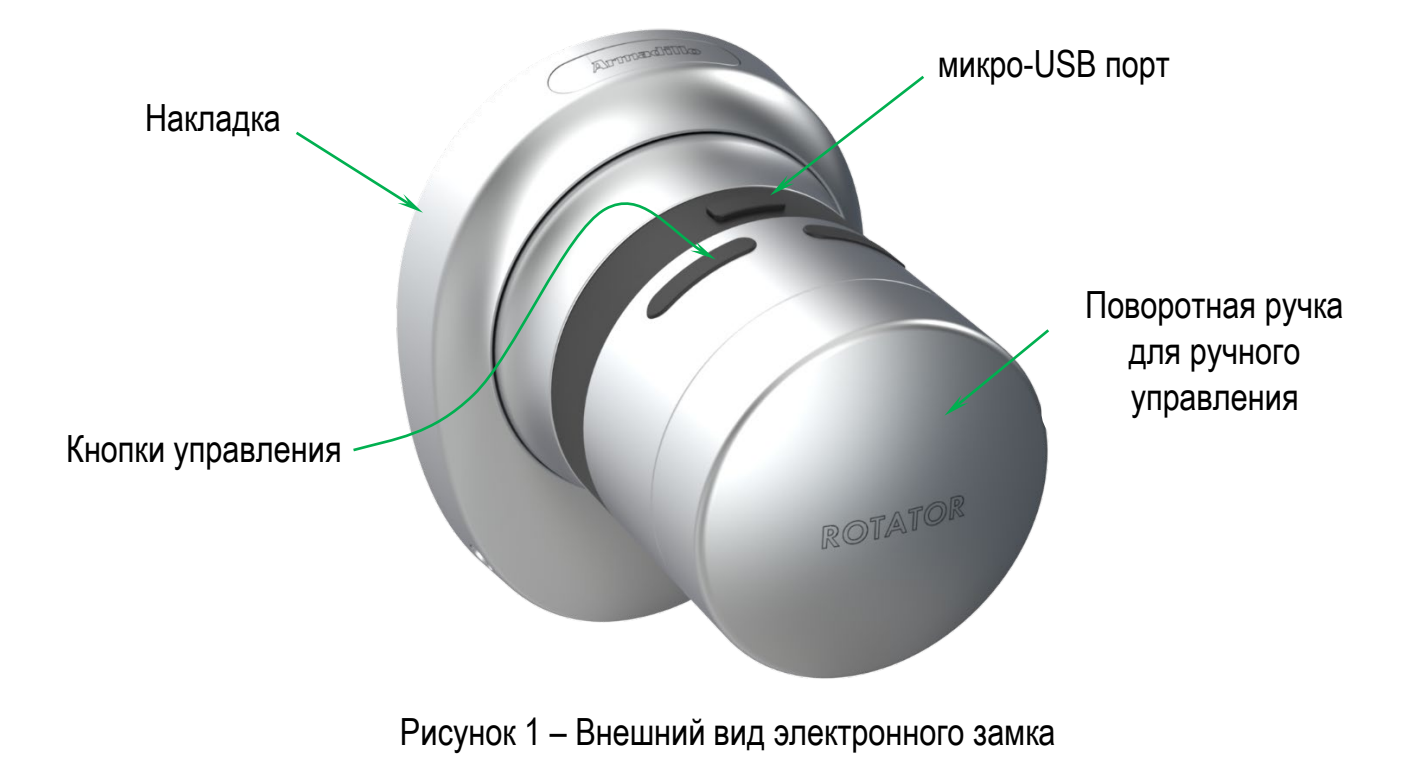

#### <span id="page-5-0"></span>**4. ИНСТРУКЦИЯ ПО НАСТРОЙКЕ ЭЛЕКТРОННОГО ЗАМКА**

Первый контроллер (смартфон), подключенный к электронному замку будет считаться главным контроллером. Остальные будут пользовательскими контроллерами с ограниченными правами. Как главный, так и пользовательские контроллеры управляют электронным замком для закрытия/открытия, и только главный контроллер может менять настройки через приложение Rotator. Владелец главного контроллера – администратор. Остальные – пользователи.

До начала использования электронного замка необходимо произвести процедуру установки:

− «направление закрытия замка» (см. **п.4.3.2**);

− «количество оборотов» (см. **п.4.3.2**).

Дополнительно:

− смена главного контроллера описана в **п.12**.

Смартфон, зарегистрированный как главный контроллер, позволяет использовать все возможные функции электронного замка Rotator.

#### **4.1 РЕГИСТРАЦИЯ СМАРТФОНА КАК ГЛАВНОГО КОНТРОЛЛЕРА**

- 4.1.1 Необходимо найти приложение *«Rotator»* в Google play или «Rotator SmartLock» в AppStore. Загрузите, установите и откройте приложение. Необходимо включить Bluetooth и геолокацию.
- 4.1.2 Выберите нужный язык и нажмите подтвердить.
- 4.1.3 Установите пароль.
- 4.1.4 Нажмите *«OK».*
- 4.1.5 Выберите пункт *«Разрешить только во время использования приложения».*
- 4.1.6 На электронном замке одновременно нажмите и удерживайте две кнопки до появления длинного сигнала. Далее отпустите кнопки. После этого на минуту включится Bluetooth и RF сигнал. За это время необходимо успеть пройти следующие этапы регистрации.
- 4.1.7 Нажмите « $+\times$  для отображения доступных электронных замков. Если ничего не найдено, потяните вниз для обновления списка устройств.
- 4.1.8 Выберите *«Rotator»,* для IOS может быть *«undefined»*
- 4.1.9 Присвойте наименование устройства и нажмите *«галочку»,* чтобы сохранить.
- 4.1.10 Если смартфон подключился, то прозвучат два коротких сигнала и появится окно управления электронным замком. Это означает, что смартфон определился, как главный контроллер.

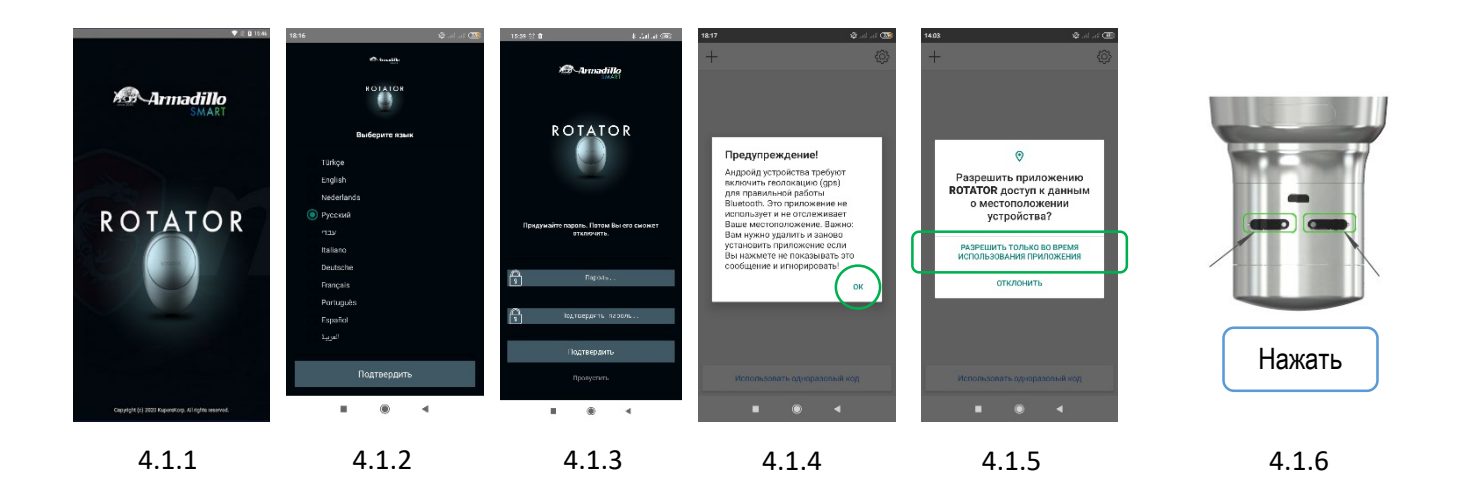

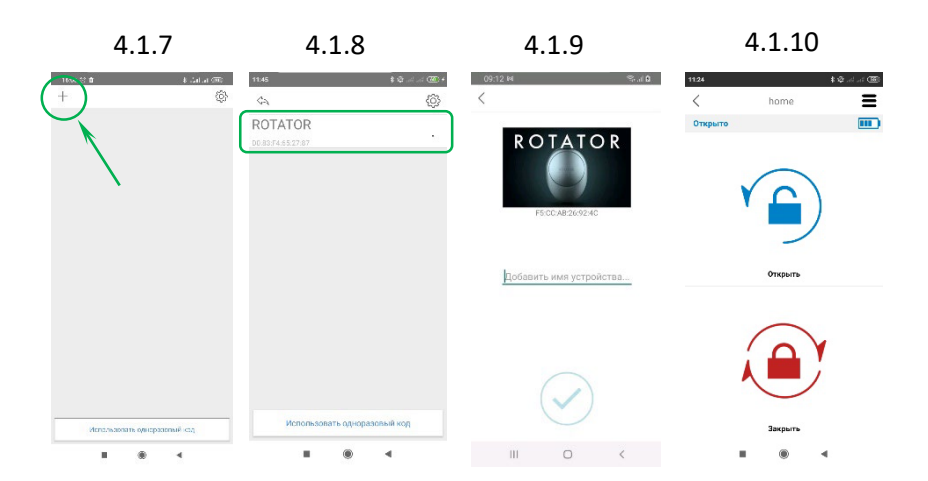

*Необходимо настроить электронный замок во избежание поломки устройства, а именно необходимо настроить «направление закрытия замка», «количество оборотов» и «мощность двигателя».*

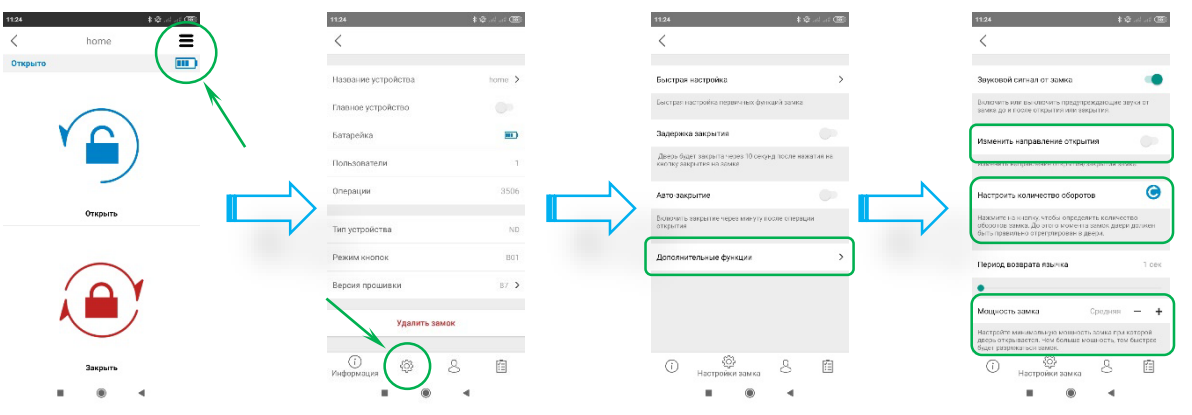

После того, как появится на экране индикатор аккумулятора **не н**ужно произвести настройку электронного замка. Для этого зайдите в *«Меню настроек»* и выберите вкладку *«Настройки» .* Затем выберите строку *«Дополнительные настройки».* В появившемся окне производится настройка количества оборотов и установка мощности замка, изменяется направление открытия (если направление открывания не соответствует).

#### **4.2 НАСТРОЙКА ПРИЛОЖЕНИЯ**

<span id="page-7-0"></span>При нажатии на кнопку «*Меню настроек»* , в верхнем правом углу, когда нет подключения ни к одному электронному замку, откроется Меню настроек приложения.

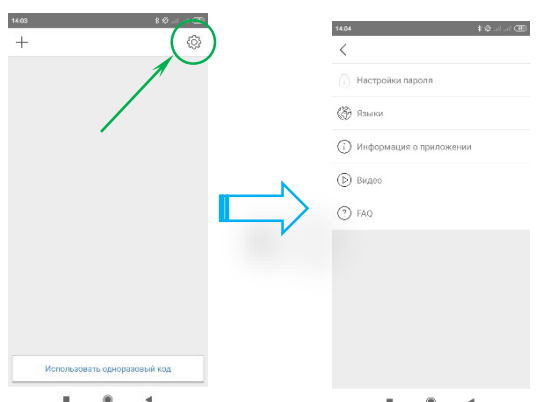

**Настройки пароля:** выключить/включить или изменить пароль приложения.

**Языки:** выбор языка приложения.

**Информация о приложении:** версия установленного приложения.

**Видео:** размещены ссылки на видеоролики об использовании электронного замка.

#### <span id="page-7-1"></span>**Часто задаваемые вопросы (FAQ)**

#### **4.3 НАСТРОЙКИ ЭЛЕКТРОННОГО ЗАМКА / МЕНЮ НАСТРОЕК**

При нажатии на кнопку Настройки = в верхнем правом углу, когда установлено соединение с электронным замком и смартфон является главным контроллером, откроется меню настроек этого замка. В этом меню можно изменить настройки электронного замка.

В Настройках есть 4 вкладки: Информация об устройстве, Управление настройками, Пользователи, Отчеты.

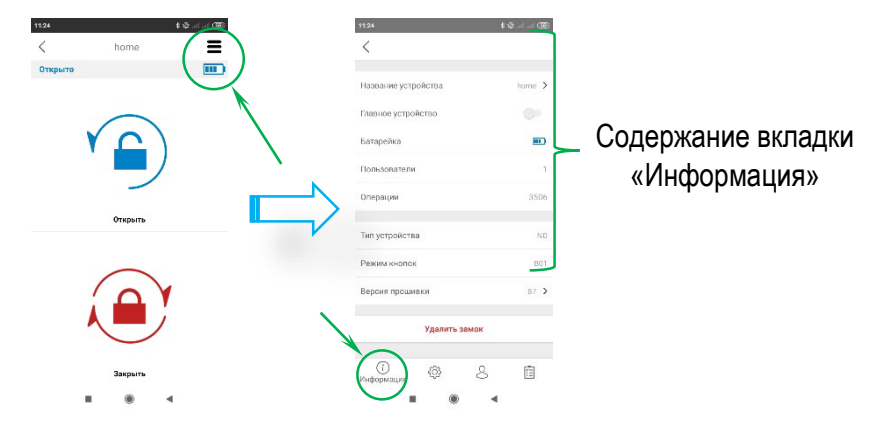

#### **4.3.1 Информация об устройстве**

В данной вкладке можно найти следующую информацию:

- − Название устройства;
- − Главное устройство;
- − Батарейка (индикатор уровня заряда);
- − Пользователи (количество зарегистрированных контроллеров);
- − Операции (количество закрытий/открытий);
- − Тип устройства;
- − Режим кнопок;
- − Версия прошивки;

Для удаления связанного устройства из Вашего мобильного приложения, нажмите кнопку Меню *«Удалить устройство».*

#### **4.3.2 Управление настройками**

В данной вкладке есть следующие разделы:

− **Быстрая настройка:** позволяет настроить основные функции электронного замка.

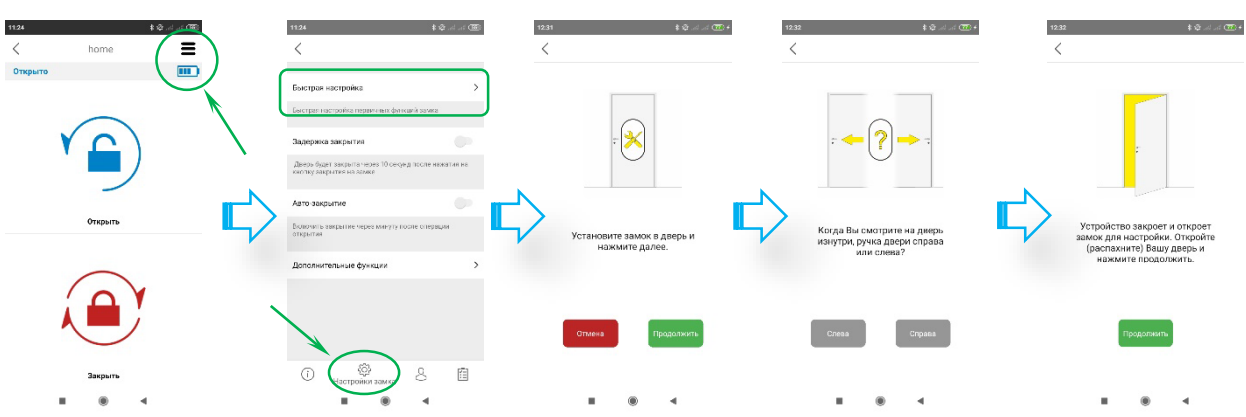

- − **Задержка закрытия:** в устройстве есть функция задержки закрытия, которое срабатывает через 10 секунд после нажатия кнопки *«Закрыть»* на электронном замке. Если эта функция включена, при уходе, нажмите кнопку закрытия на электронном замке и захлопните дверь, после чего через 10 секунд замок закроется. ПРИМЕЧАНИЕ: для того, чтобы эта функция активировалась, необходимо отключить соединение с электронным замком.
- − **Авто-закрытие:** в устройстве есть функция автоматического закрытия, которое срабатывает через одну минуту после открытия замка. ПРИМЕЧАНИЕ: доступно 4 варианта настройки времени: 15 сек, 30 сек, 45 сек, 60 сек.

#### **Дополнительные функции:**

- − **Звуковой сигнал от замка:** позволяет включить/выключить предупреждающие звуки от электронного замка до и после открытия/закрытия (кроме сигнала о разрядке аккумулятора).
- − **Изменить направления открытия:** в данном разделе изменяется направление закрытия замка в зависимости от двери (правая или левая).
- − **Настроить количество оборотов:** до начала использования электронного замка необходимо его запрограммировать на определённое количество оборотов. Для этого закройте дверь и нажмите на иконку с права  $\bullet$ . Rotator закроет/откроет замок и настроит количество оборотов.
- − **Период возврата язычка:** в данном разделе устанавливается временная задержка защёлки в двери при открытии замка. Используйте индикатор для выбора одного из 4 вариантов настроек (слева направо): 1 секунду, 3 секунды, 6 секунд, 0 секунд.
- − **Мощность замка:** выберите минимальную мощность привода для открытия замка. Чем больше мощность, тем быстрее разряжается аккумулятор. Используйте «-» или «+» для выбора одного из 4 вариантов: очень низкая, низкая, средняя, высокая.
- − **Мощное удержание:** максимальное удержание мотором. Быстрее разряжает электронный замок.
- − **Настройка кнопок:**

режим В00: обе кнопки замка активны и все функции активны;

режим В01: обе кнопки на замке активны, но сброс и переход в детский режим отключены. Предупреждение: если мастер телефон будет утерян или повреждён, то невозможно сбросить замок к заводским настройкам. Необходимо будет обратиться в сервисную службу или к продавцу.

режим В02: обе кнопки на замке не используются и не могут выполнять никаких функций. Сброс и переход в детский режим **невозможен.** Предупреждение: если мастер телефон будет утерян или повреждён, то невозможно сбросить замок к заводским настройкам. Необходимо будет обратиться в сервисную службу или к продавцу.

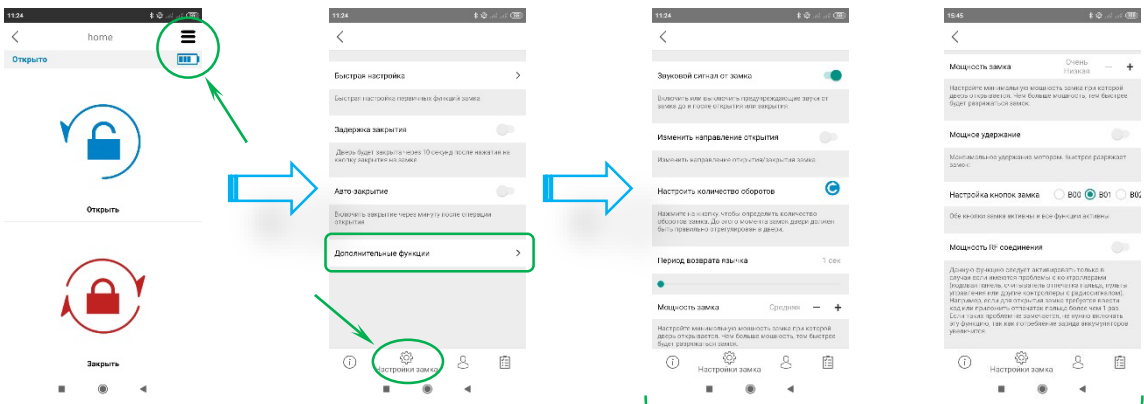

− **Мощность RF соединения:** данную функцию следует активировать только в случае, если имеются проблемы с контроллерами (кодовая панель, считыватель отпечатка пальца или другие контроллеры с радиосигналом). Например, если для открытия замка требуется ввести код или приложить отпечаток пальца более 1 раза. Если таких проблем не наблюдается, не нужно включать эту функцию, так как потребление заряда аккумуляторов увеличится.

**ПРИМЕЧАНИЕ:** для сохранения произведённых настроек, необходимо нажать на иконку «Открыть»  $\bigodot$  на главном окне приложения Rotator.

#### **4.3.3 Вкладка Пользователи**

В данной вкладке можно добавлять/удалять (кроме главного) контроллеры, а также дополнительные модули: датчик автозакрывания, блок подключения к реле «Умный дом», кодовая панель и другие.

**Редактирование зарегистрированных контроллеров:** при нажатии на заголовок «Пользователи»  $\mathfrak{S}$ , отображаются зарегистрированные в электронном замке контроллеры для редактирования (переименование, удаление учётной записи).

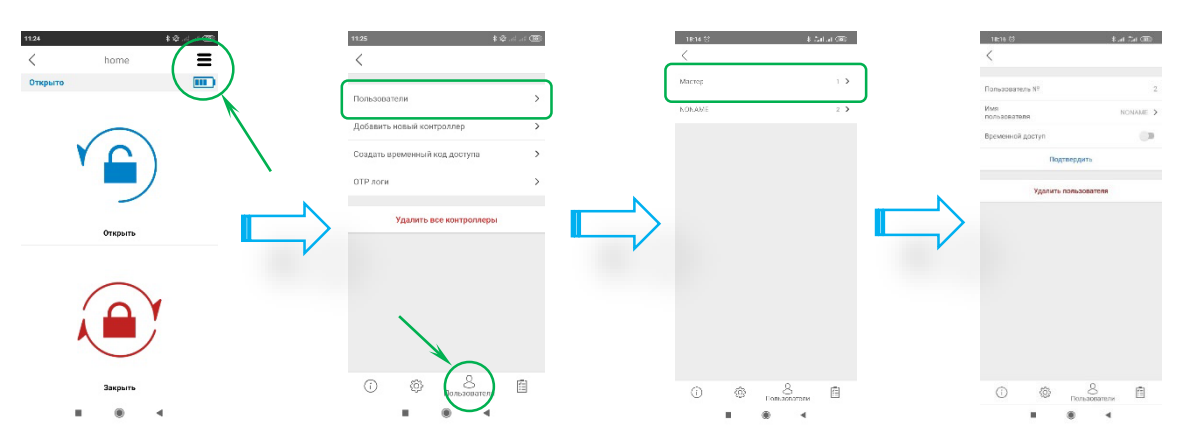

**Добавление нового контроллера:** электронный замок запоминает до 39 разных контроллеров. Для регистрации новых контроллеров нажмите на иконку (см. **п.4.4**).

**Создать временный код доступа:** электронный замок создаёт временный код доступа для управления электронным замком другим пользователем**.** Для этого необходимо на смартфоне администратора в Настройках  $\equiv$  зайти в раздел *«Пользователи»*  $\leq$   $\rightarrow$ *«Создать временный код доступа» «Через приложение»*.

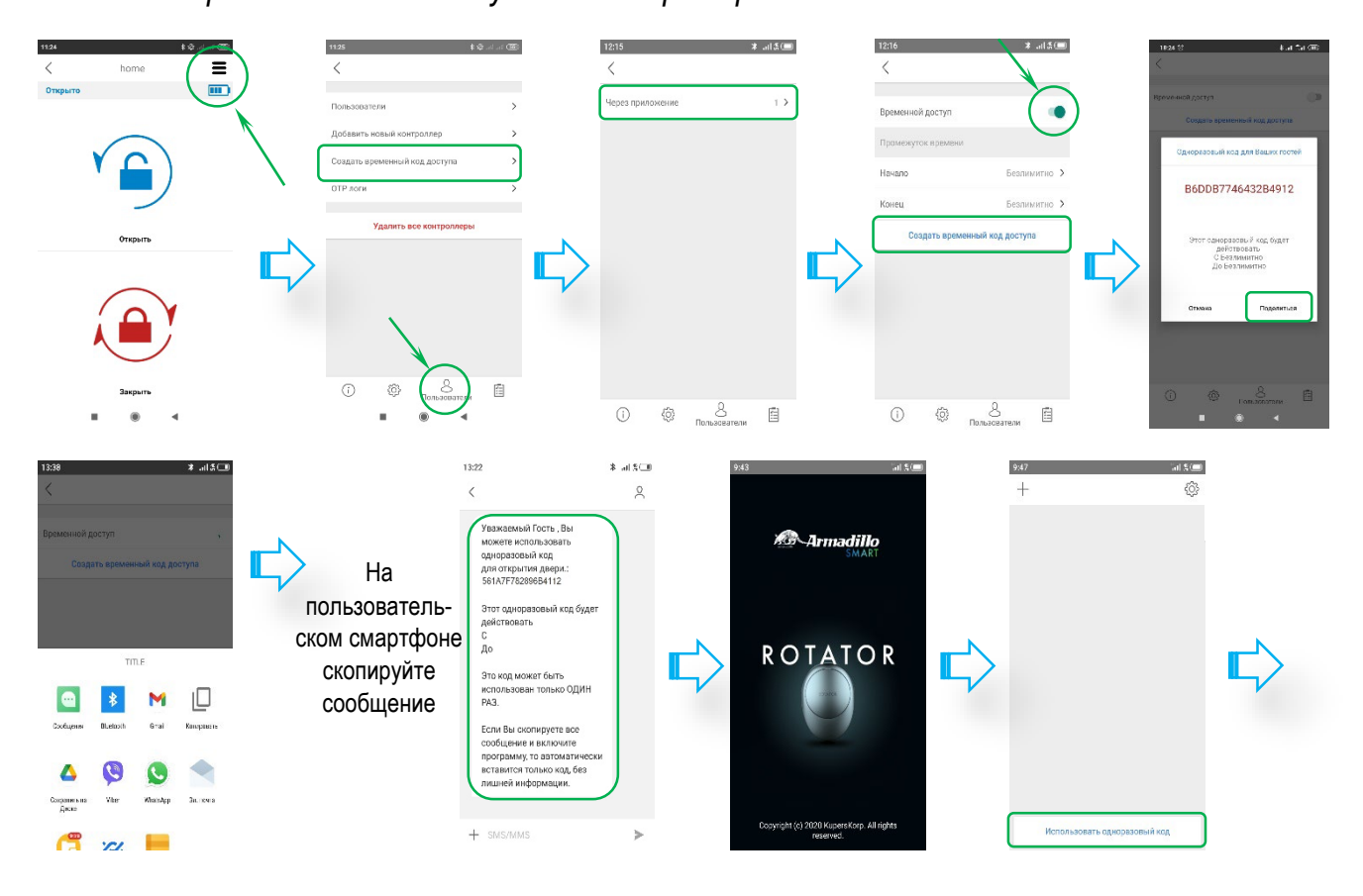

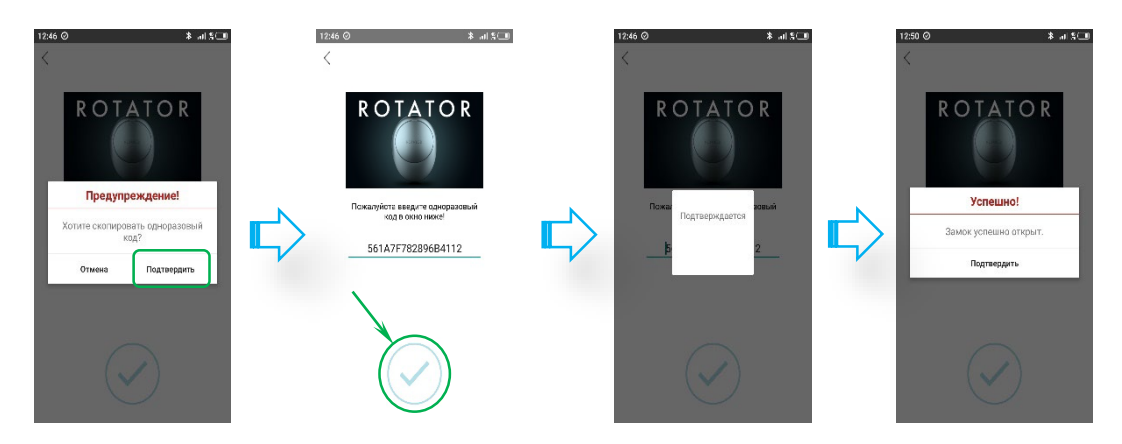

Включив режим *«Временной доступ»* можно настроить период действия кода. Затем нажмите *«Создать временный код доступа»* и когда высветится окно с кодом доступа отправьте другому пользователю удобным способом. Затем на пользовательском смартфоне сообщение с кодом необходимо скопировать, открыть приложение Rotator и выбрать пункт *«Использовать одноразовый пароль».* Появится окно с подтверждением вставки кода. После копирования и подтверждения будет отправлен сигнал ротатору на открытие.

#### **4.3.4 Вкладка Отчёты**

В данной вкладке  $\boxdot$  отображается история открытия/закрытия электронного замка пользователями, с привязкой ко времени.

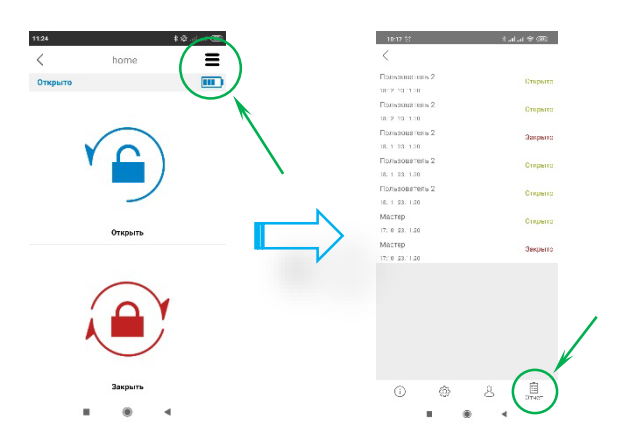

#### <span id="page-11-0"></span>**4.4 РЕГИСТРАЦИЯ НОВОГО ПОЛЬЗОВАТЕЛЯ С ПОМОЩЬЮ ГЛАВНОГО СМАРТФОНА**

- 4.4.1 Регистрация нового пользователя возможна только через главный смартфон администратора. Скачайте приложение *«Rotator»* из Google play или «Rotator SmartLock» в AppStore на своём смартфоне. Загрузите, установите и откройте приложение. Необходимо включить Bluetooth и геолокацию.
- 4.4.2 Выберите нужный язык и нажмите «Подтвердить».
- 4.4.3 Установите пароль.
- 4.4.4 Затем подключитесь *ГЛАВНЫМ СМАРТФОНОМ* к электронному замку, выберите *«Меню настроек»* в верхнем углу экрана и зайдите на вкладку *«Попьзователи»*  $\leq$ .
- 4.4.5 На вкладке *«Пользователи»* выберите строку *«Добавить новый контроллер».*
- 4.4.6 Нажмите и электронный замок прозвучит длинным сигналом, затем коротким.
- 4.4.7 После этого на *НОВОМ СМАРТФОНЕ* у нового пользователя в приложении нажмите « $+$ » для отображения доступных электронных замков. Если ничего не найдено, потяните вниз для обновления списка устройств.
- 4.4.8 Присвойте наименование устройства и нажмите *«галочку»,* чтобы сохранить. Если смартфон подключился, то прозвучит два коротких сигнала и появится окно управления электронным замком.

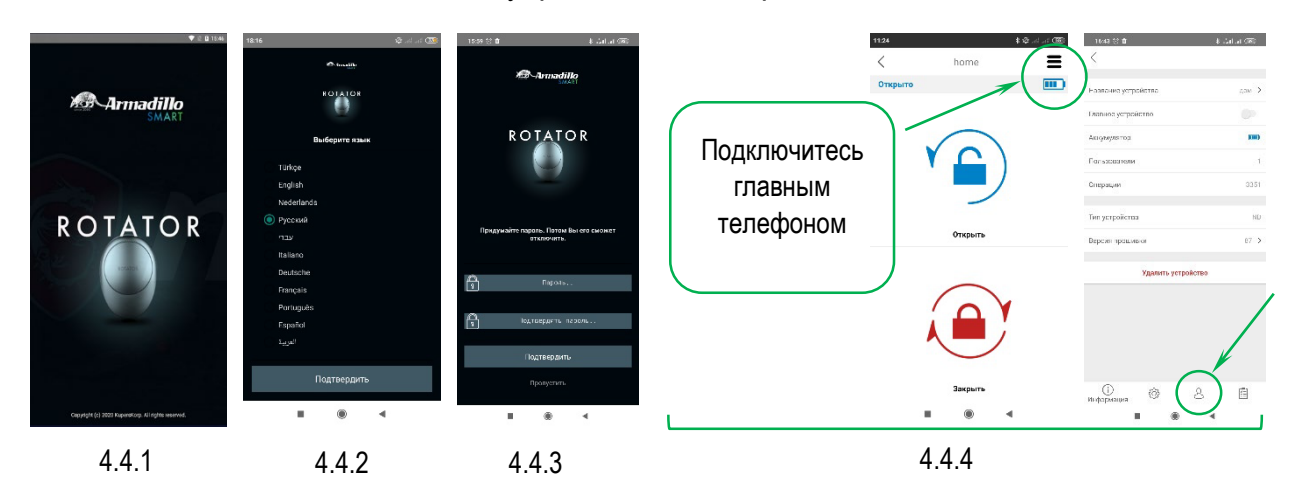

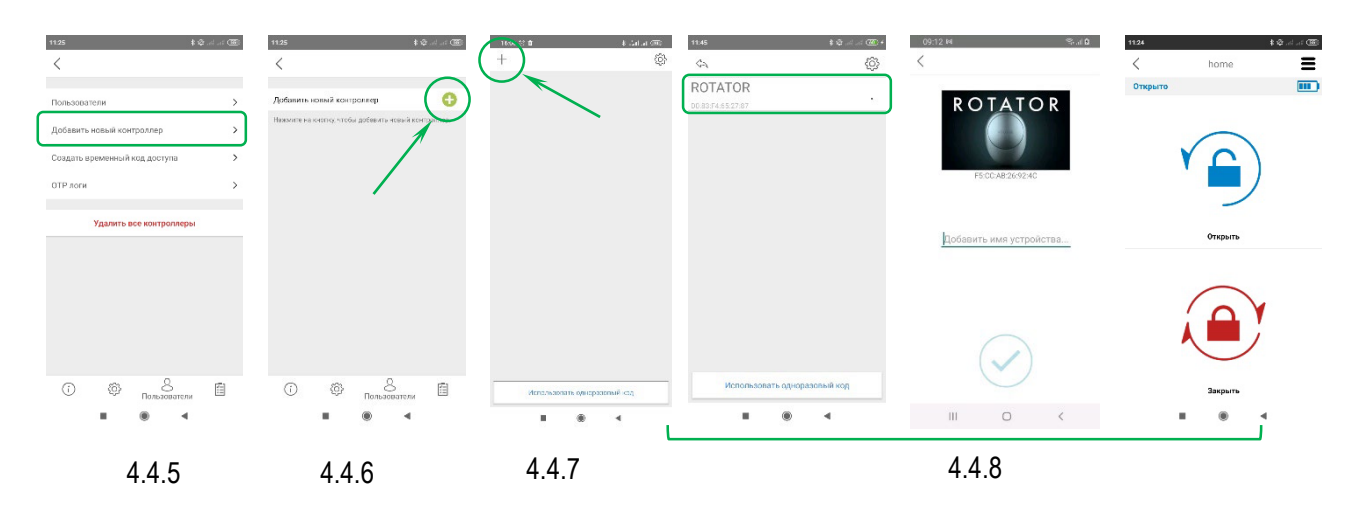

<span id="page-12-0"></span> ПРИМЕЧАНИЕ: Нажимая иконку на главном контроллере даётся 30 секунд на подключение нового пользователя.

#### **4.5 ИСПОЛЬЗОВАНИЕ**

#### − **Открытие замка двери**

Запустите приложение, подключитесь к электронному замку и нажмите иконку «Открыть» <sup>У С</sup>). Произойдёт открытие замка двери. Так же замок двери можно открыть с помощью кнопки на электронном замке см. рис.1, и в экстренном случае замок открывается поворотной ручкой или ключом.

#### − **Закрытие замка**

Запустите приложение, подключитесь к электронному замку и нажмите иконку «Зарыть»

. Произойдёт закрытие замка двери. Так же замок двери можно закрыть с помощью кнопки на электронном замке и в экстренном случае замок закрывается поворотной ручкой или ключом.

#### − **Детский режим**

При включении функции «Детский режим» дистанционное управление электронным

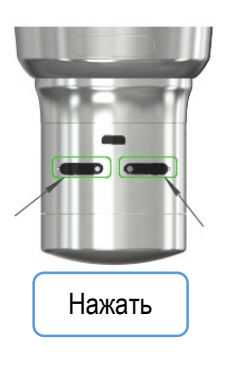

замком отключается. Открытие/закрытие замка возможно только ключом или поворотной ручкой.

Для включения «Детского режима» нажмите и удерживайте две кнопки на электронном замке, пока не услышите длинный (3 секунды) предупреждающий сигнал. Чтобы выключить «Детский режим», нажмите и удерживайте две кнопки на электронном замке, пока не услышите три коротких предупреждающих сигнала.

#### **4.6 ЭКСПЛУАТАЦИЯ**

<span id="page-13-0"></span>Загрязнения и пыль удаляйте мягкой тканью, смоченной в чистой воде. Пожалуйста, не используйте щелочные/спиртовые/кислотные моющие средства, а также растворители содержащие абразивы для удаления грязи.

Короткий тройной предупреждающий сигнал при открытии/закрытии сигнализирует о низком заряде аккумулятора в электронном замке. Зарядите устройство.

Устройство полностью заряжается в течение трёх часов. Не рекомендуется оставлять зарядку электронного замка без присмотра. Необходимо заряжать устройство раз в два месяца, даже при полном заряде индикатора в приложении.

Необходимо заряжать электронный замок оригинальным зарядным устройством, входящим в комплект поставки или powerbank. Допускается пользоваться электронным замком во время зарядки. Перед тем как покинуть помещение с установленным электронным замком на длительное время, необходимо полностью зарядить аккумулятор и взять с собой ключ от замка. При отсутствии более двух месяцев, электронный замок необходимо переключить в «Детский режим». В противном случае аккумулятор устройства может полностью разрядиться.

#### <span id="page-14-0"></span>**5. БЕСПРОВОДНАЯ КОДОВАЯ ПАНЕЛЬ БЕЗ ОТПЕЧАТКА ПАЛЬЦА**

В этом разделе описаны инструкции по установке и настройке кодовой панели. Для использования всех функций электронного замка рекомендуется зарегистрировать смартфон как главный контроллер. Смена главного контроллера описана в **п.12**.

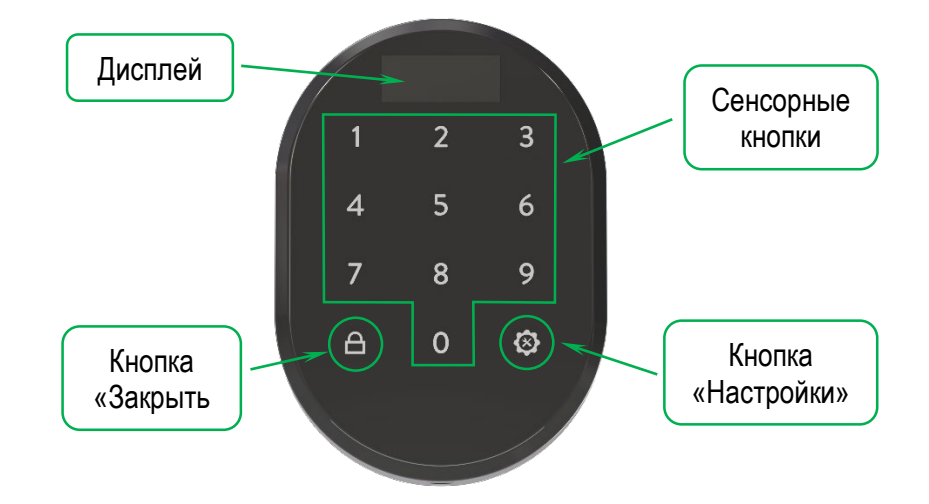

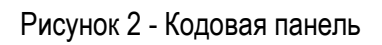

# **5.1 УСТАНОВКА БЕСПРОВОДНОЙ КОДОВОЙ ПАНЕЛИ**

Необходимо открутить фиксирующий винт в нижней части корпуса и снять лицевую панель устройства, как показано на рисунке 3:

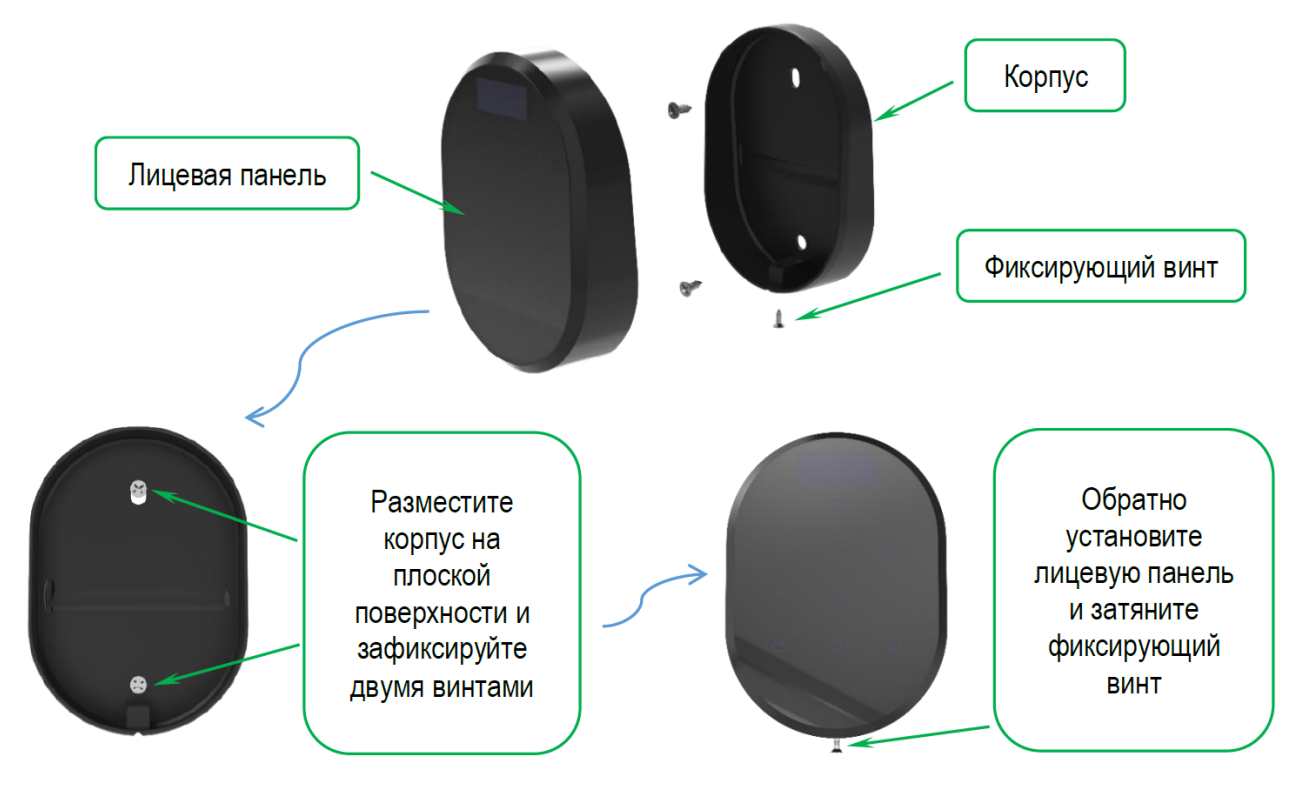

Рисунок 3 - Порядок установки кодовой панели

#### **5.2 ОБЩАЯ ИНФОРМАЦИЯ И ПРЕДУПРЕЖДЕНИЯ**

- − Убедитесь, что отсутствуют какие-либо проблемы с дверью или механизмом блокировки. В противном случае во время эксплуатации устройства могут возникнуть проблемы.
- − Если с устройством возникла проблема, обратитесь к своему дилеру.
- − При возникновении предупреждения на экране о батарее замените батарейки.
- − Не прикасайтесь к электронным частям устройства проводящим металлическим или острым предметом.
- − Не используйте воду или агрессивные химикаты для очистки устройства.

#### **5.3 НАИМЕНОВАНИЕ РАЗДЕЛОВ МЕНЮ**

При первой распаковке кодовой панели будет доступен ограниченный список меню. Для того чтобы его просмотреть, следуйте нижеуказанным пунктам:

- − Приложите ладонь к устройству, чтобы вывести его из спящего режима.
- − Затем нажмите кнопку *«Настройки»* .
- − На экране высветится символ , затем цифры *«1»* и *«3»*.

Список меню, который активен до определения мастер-пароля:

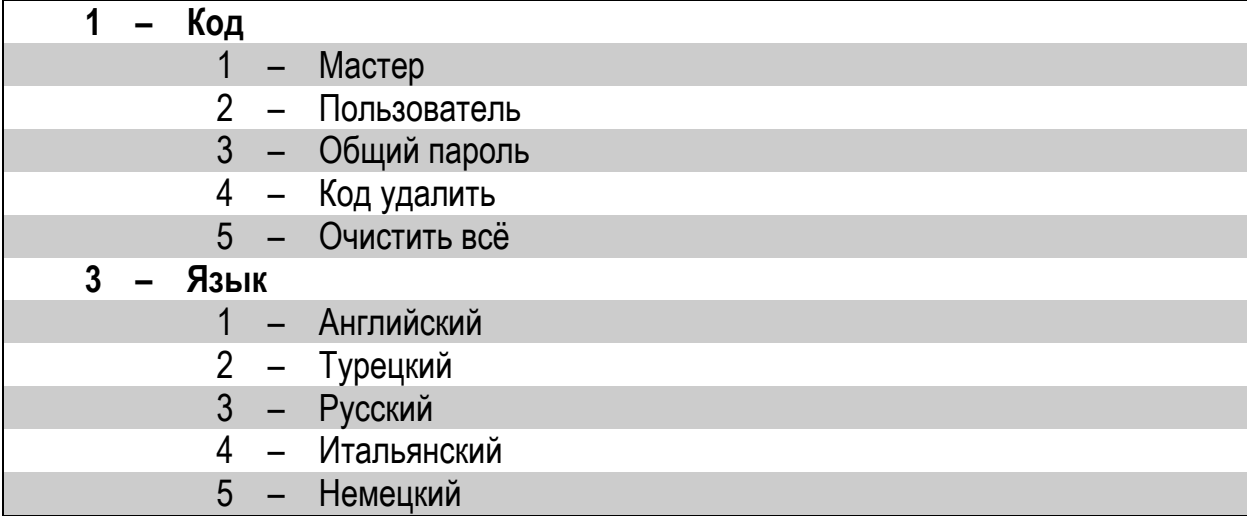

#### **5.4 АДМИНИСТРАТИВНЫЕ ПРАВА / НАСТРОЙКИ КОДОВОЙ ПАНЕЛИ**

Для кодовой панели можно задать 6 различных 5-значных паролей: 1 – мастер-пароль и 5 пользовательских. Но только мастер-пароль позволяет устанавливать настройки устройства. Все пароли должны состоять из 5 цифр.

#### **5.4.1 Установка мастер-пароля**

- − Приложите ладонь к устройству, чтобы вывести его из спящего режима.
- − Затем нажмите кнопку *«Настройки»* .
- − На экране высветится символ , затем цифры *«1»* и *«3»*.
- − Нажмите цифру *«1»*. На экране появится надпись *«КОД»*, затем нажмите кнопку «Настройки» <sup>3</sup>, чтобы войти в меню.
- − На экране появится надпись *«Мастер»*. Снова нажмите кнопку *«Настройки»* и, когда на экране появится надпись *«Нов. пароль»*, введите новый мастер-пароль из 5 цифр.
- − Затем на экране высветится надпись *«Повторите»*. Далее повторите ещё раз мастер-пароль из 5 цифр – на экране высветится надпись *«01»*. Таким образом, мастер-пароль будет установлен.

*ПРИМЕЧАНИЕ: Сохраните этот пароль. В случае утери мастер-пароля кодовую панель нельзя обнулить. Если не успели пройти все пункты, а кодовая панель погасла, то повторите операцию. Мастер-пароль нельзя удалить, но его можно изменить, выполнив описанные выше действия.*

После установки мастер-пароля изменится список меню:

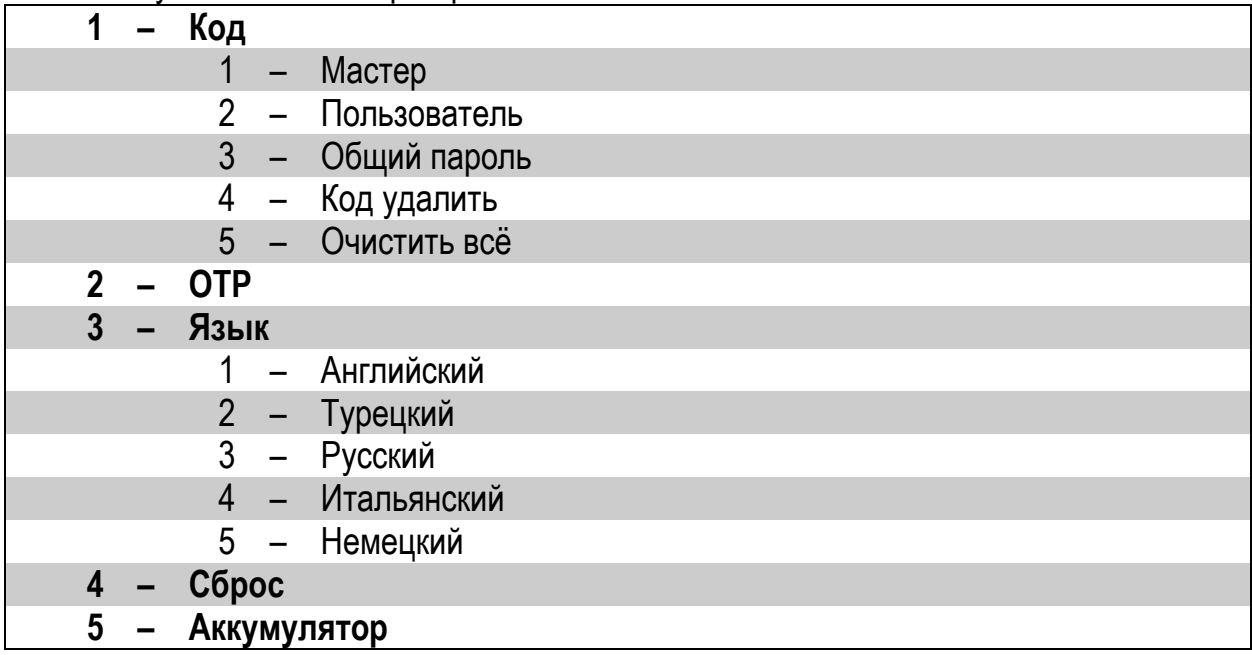

#### **5.4.2 Настройка паролей пользователей**

- − Приложите ладонь к устройству, чтобы вывести его из спящего режима.
- − Затем нажмите кнопку *«Настройки»* .
- − На экране высветится надпись *«Мастер».*
- Наберите 5-значный мастер-пароль. Сначала высветится символ •, затем цифры от *«1»* до *«5»*.
- − Нажмите цифру *«1»*. На экране появится надпись *«КОД»*, затем нажмите кнопку «Настройки» <sup>•</sup> <sub>,</sub> чтобы войти в меню.
- − На экране появится надпись *«Мастер»*. Нажмите цифру *«2»* и на экране появится надпись *«Пользователь»,* затем нажмите кнопку *«Настройки»*  $\mathbb{S}$  и, когда на экране появится надпись *«Нов. пароль»*, введите новый пользовательский пароль из 5 цифр.
- − Затем на экране высветится надпись *«Повторите»*. Далее повторите ещё раз пароль из 5 цифр – на экране высветится надпись *«02»*. Таким образом, пользовательский пароль будет установлен.

*ПРИМЕЧАНИЕ: Вы можете добавить другие пароли пользователей, выполнив те же действия. Кодовая панель последовательно присваивает пользовательским паролям номера от «02» до «06».*

*РЕКОМЕНДУЕТСЯ отметить, какому паролю принадлежат эти присвоенные номера.*

# **5.4.3 Удаление пароля пользователя**

- − Приложите ладонь к устройству, чтобы вывести его из спящего режима.
- − Затем нажмите кнопку *«Настройки»* .
- − На экране высветиться надпись «*Мастер»*.
- Наберите 5-значный мастер пароль. Сначала высветиться символ •, затем цифры от *«1»* до *«5»*.
- − Нажмите цифру *«1»*. На экране появится надпись *«КОД»*, затем нажмите кнопку «Настройки» <sup>•</sup> , чтобы войти в меню.
- − На экране появится надпись *«Мастер»*. Нажмите цифру *«4»*. На экране появится надпись *«Код удал.»*, затем нажмите кнопку *«Настройки»*  $\mathfrak{B}$ , чтобы войти в меню.
- − Выберите номер, присвоенного устройству для пароля пользователя, и завершите процесс, нажав кнопку «Настройки»  $\bigotimes$  для подтверждения.
- − Когда появляется символ подтверждения, пароль пользователя удаляется с устройства.

*ПРИМЕЧАНИЕ: Вы также можете удалить пароли других пользователей, выполнив описанные выше действия.*

# **5.4.4 Общее число паролей**

- − Приложите ладонь к устройству, чтобы вывести его из спящего режима.
- − Затем нажмите кнопку *«Настройки»* .
- − На экране высветиться надпись «*Мастер»*.
- − Наберите 5-значный мастер пароль. Сначала высветиться символ  $\checkmark$ , затем цифры от *«1»* до *«5»*.
- − Нажмите цифру *«1»*. На экране появится надпись *«КОД»*, затем нажмите кнопку *«Настройки»* , чтобы войти в меню.
- − На экране появится надпись *«Мастер»*. Нажмите цифру *«3»*. На экране появится надпись *«Общий пароль»*, затем нажмите кнопку *«Настройки»* <sup>3</sup> и на экране высветится общее число паролей.

# **5.4.5 Удаление всех паролей**

- − Приложите ладонь к устройству, чтобы вывести его из спящего режима.
- − Затем нажмите кнопку *«Настройки»* .
- − На экране высветиться надпись «*Мастер»*.
- − Наберите 5-значный мастер пароль. Сначала высветиться символ •, затем цифры от *«1»* до *«5»*.
- − Нажмите цифру *«1»*. На экране появится надпись *«КОД»*, затем нажмите кнопку «Настройки» <sup>•</sup> <sub>,</sub> чтобы войти в меню.
- − На экране появится надпись *«Мастер»*. Нажмите цифру *«5»*. На экране появится надпись *«Очистить всё»*, затем нажмите кнопку *«Настройки»*  $\overline{\mathfrak{B}}$ , чтобы удалить все пароли, кроме мастер-пароля.
- − На экране высветиться символ  $\checkmark$ .

#### **5.4.6 ОТР – Активация функции одноразового пароля**

Для того, чтобы использовать функцию *OTP*, мастер контроллер должен быть смартфон. Подключение кодовой панели с функцией *ОТР* к электронному замку описано в **п.5.5.2**.

При активированной функции *OTP*, вам нужно дважды нажать *«Настройки»*  $\mathfrak{B}$ , чтобы попасть в меню настроек. Для того, чтобы использовать 5-значный пароль при активированной функции *OTP*, нажмите кнопку *«Настройки»* один раз и введите свой пароль.

Порядок включения или выключения функции *ОТР*, следующий:

- − Приложите ладонь к устройству, чтобы вывести его из спящего режима.
- − Затем нажмите кнопку *«Настройки»* .
- − На экране высветиться надпись «*Мастер»*.
- − Наберите 5-значный мастер пароль. Сначала высветиться символ  $\blacktriangledown$ , затем цифры от *«1»* до *«5»*.
- − Нажмите цифру *«2»*. На экране появится надпись *«ОТР»*, затем нажмите кнопку «Настройки» <sup>•</sup> <sub>в</sub>чтобы войти в меню.
- − На экране появится надпись *«Выкл»*. Нажмите цифру *«1»*. На экране появится надпись *«Вкл»*, затем нажмите кнопку *«Настройки»*  $\ddot{\otimes}$ , чтобы сохранить свой выбор.

#### **Генерация временного пароля для кодовой панели**

- − Откройте приложение на телефоне и выберите нужный электронный замок.
- − Нажмите *«Меню настроек»* в правом верхнем углу и перейдите на вкладку *«Пользователи»* .
- − Выберите *«Создать временный код доступа».*
- − После этого выберите *«Через кодовую панель»*.
- − Также доступно просматривать историю доступов. Для этого пароли разделены на следующие категории:
	- − Гость
	- − Администратор
	- − Обслуживание номеров
	- − Техобслуживание
	- − Агент
- − После выбора категории существуют следующие настройки по времени
- − Чекин и чекаут: стандартный чекин время это 14:00, чекаут 10:00. Этот период времени работает для всех кодов (чтобы изменить это время, необходимо подключиться к электронному замку по Bluetooth).
- − Использование: осуществляется выбор будет ли код действовать лишь один раз или в определённые даты.
- − С: с какой даты будет действовать код.
- − До: до какой даты будет действовать код.
- − После выбора необходимых настроек нажмите *«Создать временный код доступа».*
- − Появится всплывающее окно с 8-значным кодом. Для отправки кода необходимо нажать кнопку *«Поделиться»*.

#### **Открытие двери 8-значным кодом**

Активируйте кодовую панель и введите 8-значный код. Если он верный, электронный замок откроет дверь. После первого удачного использования 8-значного кода вы можете вводить только последние **4 цифры кода**.

#### **ВАЖНАЯ ИНФОРМАЦИЯ**

- − Чтобы использовать *«временный код»*, нужно активировать функцию *ОТР* на кодовой панели до сопряжения с электронным замком.
- − Если выбрать *«одноразовый код*», то он сработает только один раз.
- − Если выбрать *«многоразовый код»*, то он будет действовать постоянно в заранее выбранный период. После первого правильного ввода 8-значного кода, вы можете использовать последние 4 цифры кода в выбранный период.
- − Генерировать временные коды можно удалённо от электронного замка. Не требуется Bluetooth или Интернет соединения. Bluetooth подключение необходимо только, если вы хотите изменить *чекин* или *чекаут* время.
- − Возможно генерировать *«одноразовый»* и *«многоразовый код»* на одну дату.
- − Если будет сгенерировано два *«многоразовых кода*», которые пересекаются по датам, то тот код, который будет введён последним, деактивирует предыдущий. **Это не относится к кодам разных категорий** (код Гостя и код Администратора могут работать параллельно).

#### **5.4.7 Изменение языка**

Порядок выбора языка следующий:

- − Приложите ладонь к устройству, чтобы вывести его из спящего режима.
- − Затем нажмите кнопку *«Настройки»* .
- − На экране высветиться надпись «*Мастер»*.
- − Наберите 5-значный мастер пароль. Сначала высветиться символ  $\blacktriangledown$ , затем цифры от *«1»* до *«5»*.
- − Нажмите цифру *«3»*. На экране появится надпись *«Язык»*, затем нажмите кнопку «Настройки» <sup>•</sup> <sub>в</sub> чтобы войти в меню.
- − Нажимая цифры *«1-2-3-4-5»*. Происходит переключение между вариантами языка. Нажмите кнопку *«Настройки»* <sup>3</sup>, чтобы сохранить свой выбор.
- − На экране высветиться символ  $\checkmark$

*ПРИМЕЧАНИЕ: Доступны языки: Английский, Турецкий, Русский, Итальянский, Немецкий.*

# **5.4.8 Сброс**

- − Приложите ладонь к устройству, чтобы вывести его из спящего режима.
- − Затем нажмите кнопку *«Настройки»* .
- − На экране высветиться надпись «*Мастер»*.
- − Наберите 5-значный мастер пароль. Сначала высветиться символ •, затем цифры от *«1»* до *«5»*.
- − Нажмите цифру *«4»*. На экране появится надпись *«Сброс»*, затем нажмите кнопку «Настройки» <sup>3</sup>. чтобы войти в меню.
- − На экране появится надпись *«00»*. Нажимайте цифру *«1»* до тех пор, пока на экране не появится *«05»*.
- Затем нажмите кнопку *«Настройки»* <sup>©</sup>, чтобы завершить сброс.
- − На экране высветиться символ  $\checkmark$ .

# **5.4.9 Аккумулятор**

- − Приложите ладонь к устройству, чтобы вывести его из спящего режима.
- − Затем нажмите кнопку *«Настройки»* .
- − На экране высветиться надпись «*Мастер»*.
- Наберите 5-значный мастер пароль. Сначала высветиться символ У, затем цифры от *«1»* до *«5»*.
- − Нажмите цифру *«5»*. На экране появится уровень заряда батареи.

#### **5.5 ИСПОЛЬЗОВАНИЕ**

# **5.5.1 Подключение кодовой панели к электронному замку без функции** *ОТР***.**

- − Подключите электронный замок к смартфону, выберите *«Меню настроек»* в верхнем углу экрана и зайдите на вкладку *«Пользователи» .*
- − На вкладке *«Пользователи»* выберите строку *«Добавить новый контроллер».*
- − Нажмите и электронный замок прозвучит длинным сигналом, затем коротким.
- − После короткого сигнала приложите ладонь к кодовой панели, чтобы вывести её из спящего режима и затем нажмите на кнопку *«Закрыть»* .
- − Если сопряжение устройств прошло успешно, то электронный замок прозвучит предупреждающими сигналами.

#### **5.5.2 Подключение кодовой панели к электронному замку, с включённой функцией** *ОТР*

Перед подключением сначала необходимо активировать функцию *ОТР* на кодовой панели до сопряжения с электронным замком. Затем следуйте нижеописанным шагам:

- − Подключите электронный замок к смартфону, выберите *«Меню настроек»* в верхнем углу экрана и зайдите на вкладку *«Пользователи» .*
- − На вкладке *«Пользователи»* выберите строку *«Добавить новый контроллер».*
- Нажмите и электронный замок прозвучит длинным сигналом, затем коротким.
- − После короткого сигнала приложите ладонь к кодовой панели, чтобы вывести её из спящего режима и затем нажмите четыре раза на цифру *«1»*.
- − Если сопряжение устройств прошло успешно, то электронный замок прозвучит предупреждающими сигналами и в приложении появится функция создания временного через кодовую панель.

#### **Открытие замка:**

Приложите ладонь к устройству, чтобы вывести его из спящего режима и введите 5 значный пароль. После появления анимации на экране панели произойдёт открытие электронного замка.

#### **Закрытие замка:**

Закройте дверь и приложите ладонь к устройству, чтобы вывести его из спящего режима и нажмите кнопку *«Закрыть»*  $\bigoplus$ . Произойдёт закрытие электронного замка.

#### **5.6 ЗАМЕНА БАТАРЕЕК В УСТРОЙСТВЕ**

Если кодовая панель не выводится из спящего режима или на экране кодовой панели высветится иконка  $\mathbb{R}$ , то устройство сигнализирует о необходимости замены батареек. Также батарейки следует заменить если возникают проблемы с правильной работой кодовой панели (например, электронный замок не открывается даже после набора верного кода).

Порядок замены батареек следующий:

- − Для замены использовать только высококачественные алкалиновые или литиевые батарейки типа *«АА»* напряжением *1,5В*.
- − Открутите фиксирующий винт в нижней части устройства.
- − Отсоединить лицевую панель устройства от корпуса.
- − Удалите старые батарейки и установите новые. Соблюдайте полярность.
- − Установите лицевую панель на корпус и затяните винт.

#### <span id="page-22-0"></span>**6. БЕСПРОВОДНАЯ КОДОВАЯ ПАНЕЛЬ С ОТПЕЧАТКОМ ПАЛЬЦА**

В этом разделе описаны инструкции по установке и настройке кодовой панели. Для использования всех функций электронного замка рекомендуется зарегистрировать смартфон как главный контроллер. Смена главного контроллера описана в **п.12.**

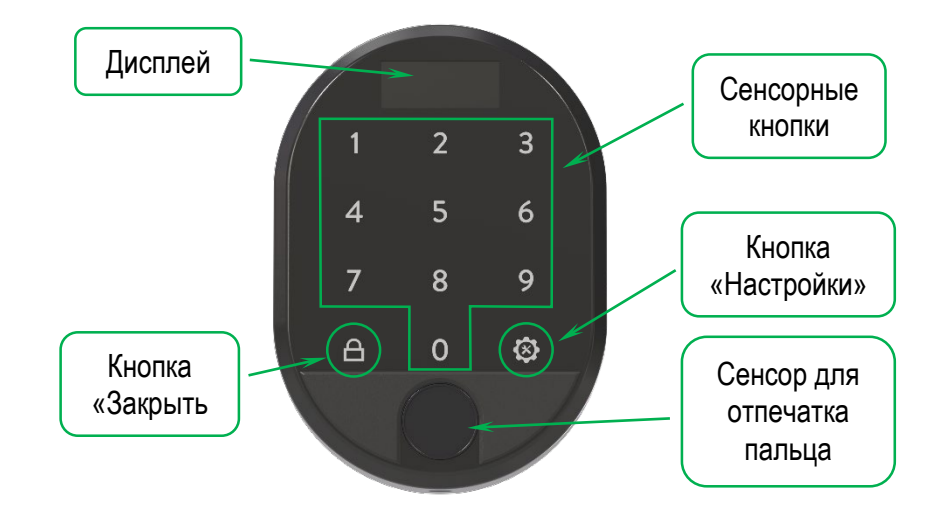

Рисунок 4 – Кодовая панель с отпечатком пальца

# **6.1 УСТАНОВКА БЕСПРОВОДНОЙ КОДОВОЙ ПАНЕЛИ**

Необходимо открутить фиксирующий винт в нижней части корпуса и снять лицевую панель устройства, как показано на рисунке 5:

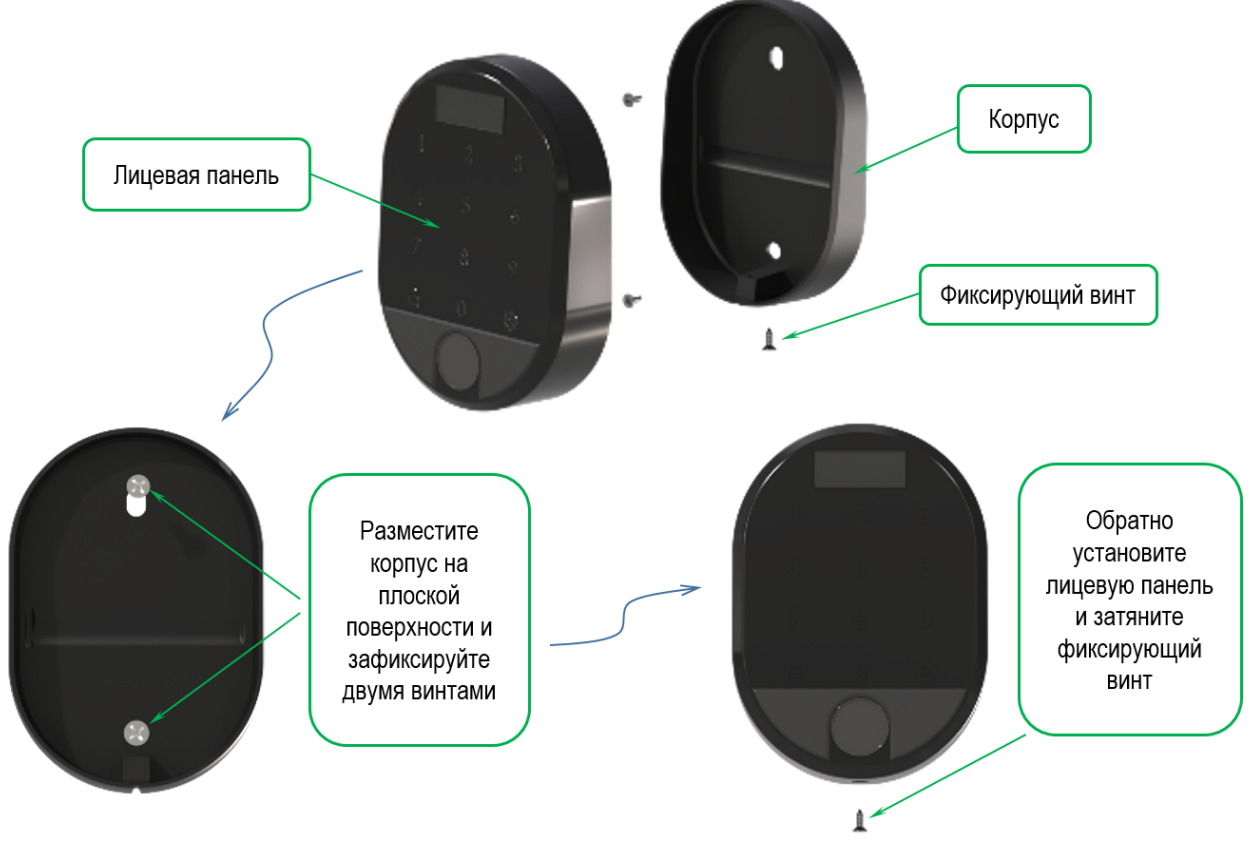

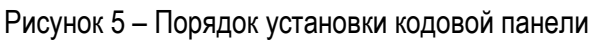

#### **6.2 ОБЩАЯ ИНФОРМАЦИЯ И ПРЕДУПРЕЖДЕНИЯ**

- − Убедитесь, что отсутствуют какие-либо проблемы с дверью или механизмом блокировки. В противном случае во время эксплуатации устройства могут возникнуть проблемы.
- − Если с устройством возникла проблема, обратитесь к своему дилеру.
- − При возникновении предупреждения на экране о батарее замените батарейки.
- − Не прикасайтесь к электронным частям устройства проводящим металлическим или острым предметом.
- − Не используйте воду или агрессивные химикаты для очистки устройства.

*ПРЕДУПРЕЖДЕНИЕ:* При первой распаковке кодовой панели в первую очередь необходимо зарегистрировать главный отпечаток пальца. Затем вы должны определить 5-значный мастер-пароль. Если вы не выполните эти два шага, вы не сможете получить доступ к другим меню устройства. Первые 3 отпечатка пальца и первый 5-значный пароль определяются как *«Мастер»*, и вы можете войти в меню устройства. Вы также можете запретить доступ к меню устройства с помощью пароля.

#### **6.3 НАИМЕНОВАНИЕ РАЗДЕЛОВ МЕНЮ**

При первой распаковке кодовой панели будет доступен ограниченный список меню. Для того чтобы его просмотреть, следуйте нижеуказанным пунктам:

- − Приложите ладонь к устройству, чтобы вывести его из спящего режима.
- − Затем нажмите кнопку «Настройки»  $\mathfrak{D}$ .
- − На экране высветится символ , затем цифры *«2»* и *«6»*.

Список меню, который активен до добавления отпечатка пальца:

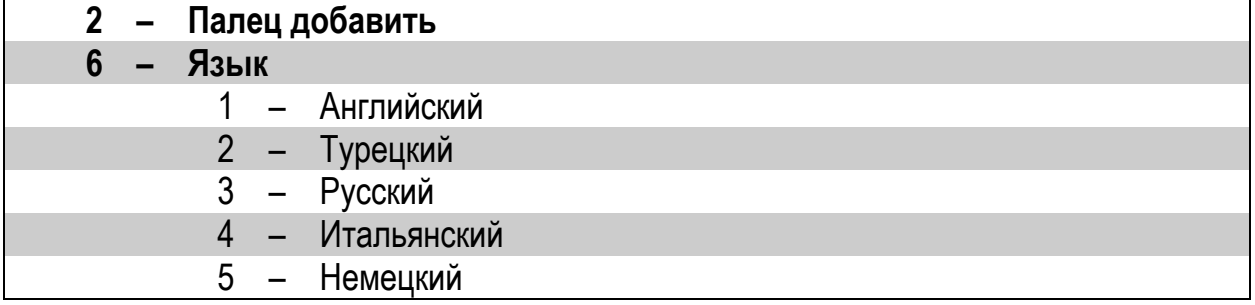

#### **6.4 НАСТРОЙКИ КОДОВОЙ ПАНЕЛИ**

В памяти устройства нет отпечатков пальцев или определённого пароля, поэтому необходимо вначале зарегистрировать отпечаток пальца.

- − Приложите ладонь к устройству, чтобы вывести его из спящего режима.
- $-$  Затем нажмите кнопку «Настройки»  $\mathfrak{D}$ .
- − На экране высветится символ , затем цифры *«2»* и *«6»*.
- − Нажмите цифру *«2»*. На экране появится надпись *«Палец добавить»*, затем нажмите кнопку *«Настройки»* <sup>•</sup> <sub>, чтобы войти в меню.</sub>
- − На экране появится надпись *«В3»*. Приложите свой палец к сенсору и не двигайте палец пока на экране не появится надпись «В1», а затем символ  $\blacktriangledown$ .
- − После успешной регистрации отпечатка на экране появится надпись *«Нов. пароль»*, введите новый мастер-пароль из 5 цифр.
- − Затем на экране высветится надпись *«Повторите»*. Далее повторите ещё раз мастер-пароль из 5 цифр – на экране высветится надпись *«01»*. Таким образом, мастер-пароль будет установлен.

*ПРИМЕЧАНИЕ:* Этот пароль будет главным паролем устройства и позволит вам получить доступ ко всем меню настроек. При желании вы можете отключить эту авторизацию в меню пароля.

После установки мастер-пароля изменится список меню:

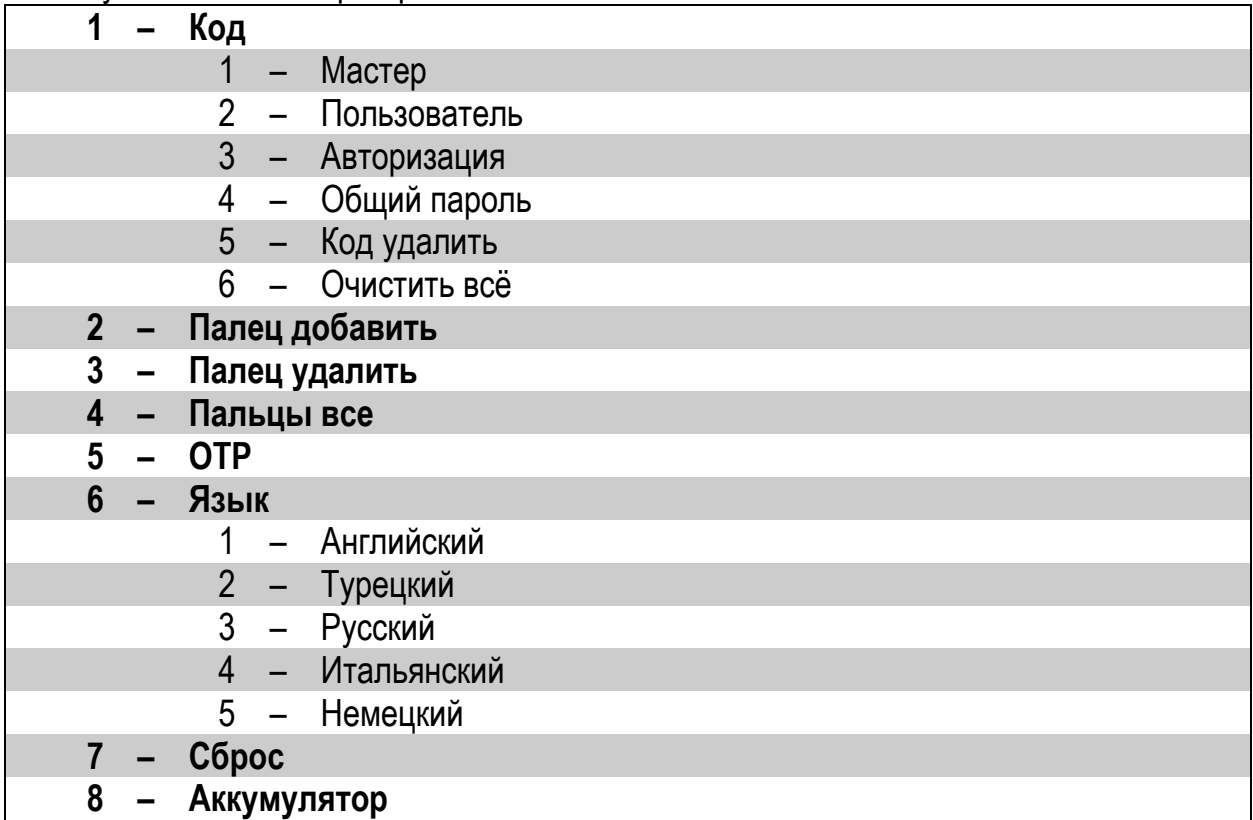

#### **6.5 НАСТРОЙКА ПАРОЛЕЙ**

Для кодовой панели можно задать 6 различных 5-значных паролей: 1 – мастер-пароль и 5 пользовательских. Но только мастер-пароль позволяет устанавливать настройки устройства. Все пароли должны состоять из 5 цифр.

#### **6.5.1 Смена мастер-пароля**

- − Приложите ладонь к устройству, чтобы вывести его из спящего режима.
- − Затем нажмите кнопку *«Настройки»* .
- − На экране высветится надпись *«Мастер»*.
- Наберите 5-значный мастер-пароль. Сначала высветится символ •, затем цифры от *«1»* до *«8»*.
- − Нажмите цифру *«1»*. На экране появится надпись *«КОД»*, затем нажмите кнопку «Настройки»  $\mathfrak{B}$ , чтобы войти в меню.
- − На экране появится надпись *«Мастер»*. Снова нажмите кнопку *«Настройки»* и, когда на экране появится надпись *«Нов. пароль»*, введите новый мастер-пароль из 5 цифр.
- − Затем на экране высветится надпись *«Повторите»*. Далее повторите ещё раз мастер-пароль из 5 цифр – на экране высветится надпись *«01»*. Таким образом, мастер-пароль будет установлен.

*ПРИМЕЧАНИЕ: Сохраните этот пароль. В случае утери мастер-пароля кодовую панель нельзя обнулить. Если не успели пройти все пункты, а кодовая панель погасла, то повторите операцию. Мастер-пароль нельзя удалить, но его можно изменить, выполнив описанные выше действия.*

#### **6.5.2 Настройка паролей пользователей**

- − Приложите ладонь к устройству, чтобы вывести его из спящего режима.
- − Затем нажмите кнопку *«Настройки»* .
- − На экране высветится надпись *«Мастер»*.
- − Наберите 5-значный мастер-пароль или приложите мастер-отпечаток пальца. Сначала высветится символ , затем цифры от *«1»* до *«8»*.
- − Нажмите цифру *«1»*. На экране появится надпись *«КОД»*, затем нажмите кнопку «Настройки» <sup>3</sup>, чтобы войти в меню.
- − На экране появится надпись *«Мастер»*. Нажмите цифру *«2»* и на экране появится надпись *«Пользователь»,* затем нажмите кнопку *«Настройки»*  $\mathbb{S}$  и, когда на экране появится надпись *«Нов. пароль»*, введите новый пользовательский пароль из 5 цифр.
- − Затем на экране высветится надпись *«Повторите»*. Далее повторите ещё раз пароль из 5 цифр – на экране высветится надпись *«02»*. Таким образом, пользовательский пароль будет установлен.

*ПРИМЕЧАНИЕ: Вы можете добавить другие пароли пользователей, выполнив те же действия. Кодовая панель последовательно присваивает пользовательским паролям номера от «02» до «06».*

*РЕКОМЕНДУЕТСЯ отметить, какому паролю принадлежат эти присвоенные номера.*

# **6.5.3 Авторизация мастер-пароля**

Данная функция позволяет запретить доступ мастер-пароля к меню настроек (то есть выключить авторизацию), после этого вы будете использовать только мастер-отпечаток пальца для входа во все меню настроек. Для изменения авторизации мастер-пароля выполните следующие действия:

- − Приложите ладонь к устройству, чтобы вывести его из спящего режима.
- − Затем нажмите кнопку *«Настройки»* .
- − На экране высветиться надпись «*Мастер»*.
- − Наберите 5-значный мастер пароль или приложите мастер-отпечаток пальца. Сначала высветиться символ , затем цифры от *«1»* до *«8»*.
- − Нажмите цифру *«1»*. На экране появится надпись *«КОД»*, затем нажмите кнопку «Настройки» <sup>3</sup>, чтобы войти в меню.
- − На экране появится надпись *«Мастер»*. Нажмите цифру *«3»*. На экране появится надпись *«Авторизация»*, затем нажмите кнопку *«Настройки»*  $\overline{\mathfrak{B}}$ , чтобы войти в меню.
- − Нажимая цифру *«1»* выключите или включите данную функцию. Нажмите на кнопку «Настройки»  $\mathfrak{B}$ , чтобы сохранить свой выбор.

*ПРИМЕЧАНИЕ: Выбирая режим выключения функции «Авторизация» мастер-пароль не откроет все пункты меню настроек.*

#### **6.5.4 Удаление пароля пользователя**

- − Приложите ладонь к устройству, чтобы вывести его из спящего режима.
- − Затем нажмите кнопку *«Настройки»* .
- − На экране высветиться надпись «*Мастер»*.
- − Наберите 5-значный мастер пароль или приложите мастер-отпечаток пальца. Сначала высветиться символ , затем цифры от *«1»* до *«8»*.
- − Нажмите цифру *«1»*. На экране появится надпись *«КОД»*, затем нажмите кнопку «Настройки» <sup>•</sup> <sub>•</sub> чтобы войти в меню.
- − На экране появится надпись *«Мастер»*. Нажмите цифру *«5»*. На экране появится надпись *«Код удал.»*, затем нажмите кнопку *«Настройки»*  $\overline{\mathcal{L}}$ , чтобы войти в меню.
- − Выберите номер, присвоенного устройству для пароля пользователя, и завершите процесс, нажав кнопку «Настройки»  $\bullet$  для подтверждения.
- − Когда появляется символ подтверждения, пароль пользователя удаляется с устройства.

*ПРИМЕЧАНИЕ: Вы также можете удалить пароли других пользователей, выполнив описанные выше действия.*

# **6.5.5 Общее число паролей**

- − Приложите ладонь к устройству, чтобы вывести его из спящего режима.
- − Затем нажмите кнопку *«Настройки»* .
- − На экране высветиться надпись «*Мастер»*.
- − Наберите 5-значный мастер пароль или приложите мастер-отпечаток пальца. Сначала высветиться символ , затем цифры от *«1»* до *«8»*.
- − Нажмите цифру *«1»*. На экране появится надпись *«КОД»*, затем нажмите кнопку «Настройки» <sup>•</sup> <sub>в</sub>чтобы войти в меню.

− На экране появится надпись *«Мастер»*. Нажмите цифру *«4»*. На экране появится надпись *«Общий пароль»*, затем нажмите кнопку *«Настройки»*  $\bullet\hspace{0.15cm}$  и на экране высветится общее число паролей.

#### **6.5.6 Удаление всех паролей**

- − Приложите ладонь к устройству, чтобы вывести его из спящего режима.
- − Затем нажмите кнопку *«Настройки»* .
- − На экране высветиться надпись «*Мастер»*.
- − Наберите 5-значный мастер пароль или приложите мастер-отпечаток пальца. Сначала высветиться символ , затем цифры от *«1»* до *«8»*.
- − Нажмите цифру *«1»*. На экране появится надпись *«КОД»*, затем нажмите кнопку «Настройки» <sup>3</sup>, чтобы войти в меню.
- − На экране появится надпись *«Мастер»*. Нажмите цифру *«6»*. На экране появится надпись *«Очистить всё»*, затем нажмите кнопку *«Настройки»*  $\mathfrak{D}$ , чтобы удалить все пароли, кроме мастер-пароля.
- − На экране высветиться символ  $\blacktriangledown$ .

#### **6.6 НАСТРОЙКА ОТПЕЧАТКОВ ПАЛЬЦЕВ**

#### **6.6.1 Добавление нового отпечатка**

Отпечаток пальца имеет память на 100 различных отпечатков пальцев. Вы можете удалять отпечатки пальцев по отдельности или сбрасывать все сразу.

- − Приложите ладонь к устройству, чтобы вывести его из спящего режима.
- − Затем нажмите кнопку *«Настройки»* .
- − На экране высветиться надпись «*Мастер»*.
- − Наберите 5-значный мастер пароль или приложите мастер-отпечаток пальца. Сначала высветиться символ , затем цифры от *«1»* до *«8»*.
- − Нажмите цифру *«2»*. На экране появится надпись *«Палец добавить»*, затем нажмите кнопку *«Настройки»* <sup>•</sup>, чтобы войти в меню.
- − На экране появится надпись *«В3»*. Приложите свой палец к сенсору и не двигайте палец пока на экране не появится надпись *«В1»*, а затем символ .

*ПРИМЕЧАНИЕ: Отпечаткам пальцев устройство последовательно присваивает номера от 01 до 99. Рекомендуется обратить внимание на эти присвоенные номера.*

# **6.6.2 Удаление отпечатка пальца**

- − Приложите ладонь к устройству, чтобы вывести его из спящего режима.
- − Затем нажмите кнопку *«Настройки»* .
- − На экране высветиться надпись «*Мастер»*.
- − Наберите 5-значный мастер пароль или приложите мастер-отпечаток пальца. Сначала высветиться символ , затем цифры от *«1»* до *«8»*.
- − Нажмите цифру *«3»*. На экране появится надпись *«Палец удалить»*, затем нажмите кнопку *«Настройки»*  $\overline{\mathbf{C}}$ , чтобы войти в меню.
- − Когда появится надпись *«Номер»*, введите номер отпечатка пальца, который необходимо удалить и нажмите кнопку *«Настройки»* для подтверждения.

#### **6.6.3 Общее число отпечатков пальцев**

- − Приложите ладонь к устройству, чтобы вывести его из спящего режима.
- − Затем нажмите кнопку *«Настройки»* .
- − На экране высветиться надпись «*Мастер»*.
- − Наберите 5-значный мастер пароль или приложите мастер-отпечаток пальца. Сначала высветиться символ , затем цифры от *«1»* до *«8»*.
- − Нажмите цифру *«4»*. На экране появится надпись *«Все пальцы»*, затем нажмите кнопку *«Настройки»*  $\bullet$ , чтобы увидеть общее число зарегистрированных отпечатков пальцев.

#### **6.7 ОТР – АКТИВАЦИЯ ФУНКЦИИ ОДНОРАЗОВОГО ПАРОЛЯ**

Для того, чтобы использовать функцию *OTP*, мастер контроллер должен быть смартфон. Подключение кодовой панели с функцией *ОТР* к электронному замку описано в **п.6.11.2**.

При активированной функции *OTP*, вам нужно дважды нажать *«Настройки»*  $\mathfrak{B}$ , чтобы попасть в меню настроек. Для того, чтобы использовать 5-значный пароль при активированной функции *OTP*, нажмите кнопку *«Настройки»* один раз и введите свой пароль.

Порядок включения или выключения функции *ОТР*, следующий:

- − Приложите ладонь к устройству, чтобы вывести его из спящего режима.
- − Затем нажмите кнопку *«Настройки»* .
- − На экране высветиться надпись «*Мастер»*.
- − Наберите 5-значный мастер пароль или приложите мастер-отпечаток пальца. Сначала высветиться символ , затем цифры от *«1»* до *«8»*.
- − Нажмите цифру *«5»*. На экране появится надпись *«ОТР»*, затем нажмите кнопку «Настройки» <sup>•</sup> <sub>,</sub> чтобы войти в меню.
- − На экране появится надпись *«Выкл»*. Нажмите цифру *«1»*. На экране появится надпись *«Вкл»*, затем нажмите кнопку *«Настройки»*  $\mathfrak{B}$ , чтобы сохранить свой выбор.

### **Генерация временного пароля для кодовой панели**

- − Откройте приложение на телефоне и выберите нужный электронный замок.
- − Нажмите *«Меню настроек»* в правом верхнем углу и перейдите на вкладку *«Пользователи»* .
- − Выберите *«Создать временный код доступа».*
- − После этого выберите *«Через кодовую панель»*.
- − Также доступно просматривать историю доступов. Для этого пароли разделены на следующие категории:
	- − Гость
	- − Администратор
	- − Обслуживание номеров
	- − Техобслуживание
	- − Агент
- − После выбора категории существуют следующие настройки по времени
	- − Чекин и чекаут: стандартный чекин время это 14:00, чекаут 10:00. Этот период времени работает для всех кодов (чтобы изменить это время, необходимо подключиться к электронному замку по Bluetooth).
	- − Использование: осуществляется выбор будет ли код действовать лишь один раз или в определённые даты.
	- − С: с какой даты будет действовать код.
	- − До: до какой даты будет действовать код.
- − После выбора необходимых настроек нажмите *«Создать временный код доступа».*
- − Появится всплывающее окно с 8-значным кодом. Для отправки кода необходимо нажать кнопку *«Поделиться»*.

#### **Открытие двери 8-значным кодом**

Активируйте кодовую панель и введите 8-значный код. Если он верный, электронный замок откроет дверь. После первого удачного использования 8-значного кода вы можете вводить только последние **4 цифры кода**.

# **ВАЖНАЯ ИНФОРМАЦИЯ**

- − Чтобы использовать *«временный код»*, нужно активировать функцию *ОТР* на кодовой панели до сопряжения с электронным замком.
- − Если выбрать *«одноразовый код*», то он сработает только один раз.
- − Если выбрать *«многоразовый код»*, то он будет действовать постоянно в заранее выбранный период. После первого правильного ввода 8-значного кода, вы можете использовать последние 4 цифры кода в выбранный период.
- − Генерировать временные коды можно удалённо от электронного замка. Не требуется Bluetooth или Интернет соединения. Bluetooth подключение необходимо только, если вы хотите изменить *чекин* или *чекаут* время.
- − Возможно генерировать *«одноразовый»* и *«многоразовый код»* на одну дату.
- − Если будет сгенерировано два *«многоразовых кода*», которые пересекаются по датам, то тот код, который будет введён последним, деактивирует предыдущий. **Это не относится к кодам разных категорий** (код Гостя и код Администратора могут работать параллельно).

#### **6.8 ИЗМЕНЕНИЕ ЯЗЫКА**

Порядок выбора языка следующий:

− Приложите ладонь к устройству, чтобы вывести его из спящего режима.

- − Затем нажмите кнопку *«Настройки»* .
- − На экране высветиться надпись «*Мастер»*.
- − Наберите 5-значный мастер пароль или приложите мастер-отпечаток пальца. Сначала высветиться символ , затем цифры от *«1»* до *«8»*.
- − Нажмите цифру *«6»*. На экране появится надпись *«Язык»*, затем нажмите кнопку «Настройки» <sup>•</sup> <sub>,</sub> чтобы войти в меню.
- − Нажимая цифры *«1-2-3-4-5»*. Происходит переключение между вариантами языка. Нажмите кнопку *«Настройки»* <sup>3</sup>, чтобы сохранить свой выбор.
- − На экране высветиться символ  $\checkmark$ .

*ПРИМЕЧАНИЕ: Доступны языки: Английский, Турецкий, Русский, Итальянский, Немецкий.*

#### **6.9 СБРОС**

После выполнения команды «Сброс» все пароли и отпечатки пальцев будут удалены.

- − Приложите ладонь к устройству, чтобы вывести его из спящего режима.
- − Затем нажмите кнопку *«Настройки»* .
- − На экране высветиться надпись «*Мастер»*.
- − Наберите 5-значный мастер пароль или приложите мастер-отпечаток пальца. Сначала высветиться символ , затем цифры от *«1»* до *«8»*.
- − Нажмите цифру *«7»*. На экране появится надпись *«Сброс»*, затем нажмите кнопку «Настройки» <sup>3</sup>, чтобы войти в меню.
- − На экране появится надпись *«00»*. Нажимайте цифру *«1»* до тех пор, пока на экране не появится *«05»*.
- − Затем нажмите кнопку *«Настройки»* <sup>©</sup>, чтобы завершить сброс.
- − На экране высветиться символ  $\checkmark$ .

#### **6.10 АККУМУЛЯТОР**

- − Приложите ладонь к устройству, чтобы вывести его из спящего режима.
- − Затем нажмите кнопку *«Настройки»* .
- − На экране высветиться надпись «*Мастер»*.
- − Наберите 5-значный мастер пароль или приложите мастер-отпечаток пальца. Сначала высветиться символ , затем цифры от *«1»* до *«8»*.
- − Нажмите цифру *«8»*. На экране появится надпись *«Аккумулятор»*, затем нажмите кнопку *«Настройки»*  $\mathfrak{B}$ , чтобы войти в меню
- На экране появится уровень заряда батареи.

#### **6.11 ИСПОЛЬЗОВАНИЕ**

# **6.11.1 Подключение кодовой панели к электронному замку без функции** *ОТР***.**

- − Подключите электронный замок к смартфону, выберите *«Меню настроек»* в верхнем углу экрана и зайдите на вкладку *«Пользователи» .*
- − На вкладке *«Пользователи»* выберите строку *«Добавить новый контроллер».*
- − Нажмите и электронный замок прозвучит длинным сигналом, затем коротким.
- − После короткого сигнала приложите ладонь к кодовой панели, чтобы вывести её из спящего режима и затем нажмите на кнопку *«Закрыть»* .
- − Если сопряжение устройств прошло успешно, то электронный замок прозвучит предупреждающими сигналами.

# **6.11.2 Подключение кодовой панели к электронному замку, с включённой функцией** *ОТР*

Перед подключением сначала необходимо активировать функцию *ОТР* на кодовой панели до сопряжения с электронным замком. Затем следуйте нижеописанным шагам:

- − Подключите электронный замок к смартфону, выберите *«Меню настроек»* в верхнем углу экрана и зайдите на вкладку *«Пользователи» .*
- − На вкладке *«Пользователи»* выберите строку *«Добавить новый контроллер».*
- − Нажмите и электронный замок прозвучит длинным сигналом, затем коротким.
- − После короткого сигнала приложите ладонь к кодовой панели, чтобы вывести её из спящего режима и затем нажмите четыре раза на цифру *«1»*.
- − Если сопряжение устройств прошло успешно, то электронный замок прозвучит предупреждающими сигналами и в приложении появится функция создания временного через кодовую панель.

# **Открытие замка:**

Приложите ладонь к устройству, чтобы вывести его из спящего режима и введите 5 значный пароль или приложите мастер-отпечаток пальца. После появления анимации на экране панели произойдёт открытие электронного замка.

# **Закрытие замка:**

Закройте дверь и приложите ладонь к устройству, чтобы вывести его из спящего режима и нажмите кнопку *«Закрыть»*  $\bigoplus$ . Произойдёт закрытие электронного замка.

# **6.12 ЗАМЕНА БАТАРЕЕК В УСТРОЙСТВЕ**

Если кодовая панель не выводится из спящего режима или на экране кодовой панели высветится иконка  $\blacksquare\hspace{-0.25cm}\blacksquare$ , то устройство сигнализирует о необходимости замены батареек. Также батарейки следует заменить если возникают проблемы с правильной работой кодовой панели (например, электронный замок не открывается даже после набора верного кода).

Порядок замены батареек следующий:

- − Для замены использовать только высококачественные алкалиновые или литиевые батарейки типа *«АА»* напряжением *1,5В*.
- − Открутите фиксирующий винт в нижней части устройства.
- − Отсоединить лицевую панель устройства от корпуса.
- − Удалите старые батарейки и установите новые. Соблюдайте полярность.
- − Установите лицевую панель на корпус и затяните винт.

#### <span id="page-33-0"></span>**7 БРЕЛОК УПРАВЛЕНИЯ**

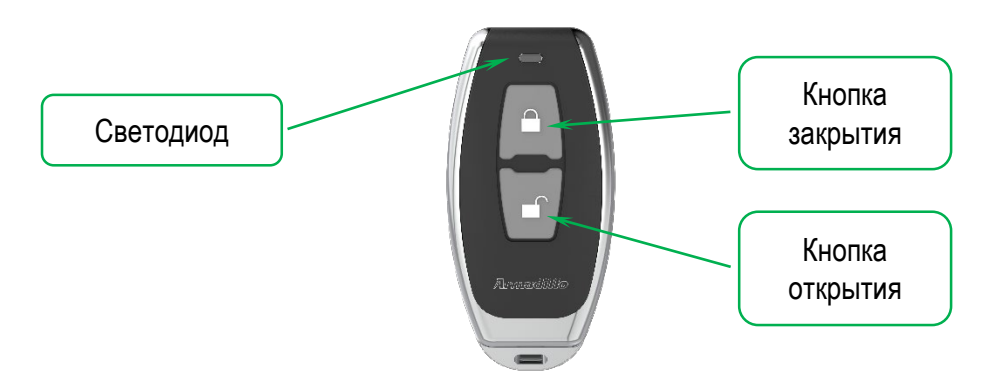

Рисунок 6 – Общий вид брелка управления

#### **7.1Подключение брелока управления к электронному замку**

- 7.1.1 Регистрация брелока управления возможна только через главный смартфон администратора.
- 7.1.2 Подключитесь *ГЛАВНЫМ СМАРТФОНОМ* к электронному замку, выберите *«Меню настроек»* в верхнем углу экрана и зайдите на вкладку *«Пользователи» .*
- 7.1.3 На вкладке *«Пользователи»* выберите строку *«Добавить новый контроллер»*
- 7.1.4 После нажатия электронный замок прозвучит длинным сигналом, затем коротким.
- 7.1.5 На брелоке управления необходимо нажать на какую-либо из кнопок (открытия или закрытия) и удерживать её, пока из электронного замка не прозвучат два коротких сигнала.
- 7.1.6 После звукового сигнала брелок зарегистрируется в электронном замке.

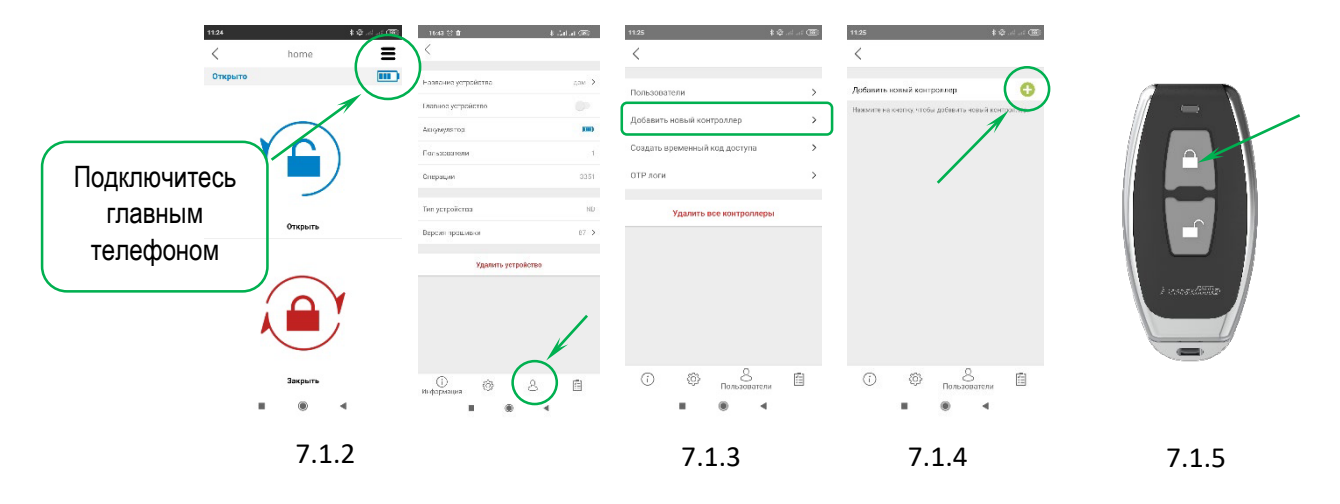

#### ПРИМЕЧАНИЕ:

Нажимая иконку • на главном контроллере даётся 30 секунд на подключение нового пользователя.

#### <span id="page-34-0"></span>**8 БЛОК ПОДКЛЮЧЕНИЯ К РЕЛЕ «УМНЫЙ ДОМ»**

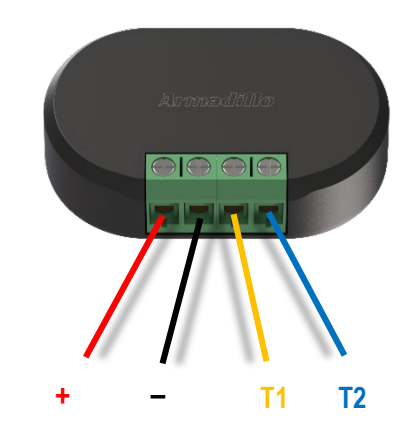

Рисунок 7 – Общий вид блока

#### **Технические характеристики:**

Мощность: 5 - 15 В постоянного тока Потребляемый ток: до 30 мА Диапазон температур: 0 - 40°C Радиус действия: до 15 м (зависит от условий окружающей среды).

#### **Существует три режима работы устройства:**

- − Стандартный: операции открытие-закрытие выполняются как обычные.
	- − замкните «минус» и Т1: закрыто;
	- − замкните «минус» и Т2: открыто.
- − Режим «Переключатель»: закрытие в одном коротком замыкании, а открытие в другом коротком замыкании.
	- − соедините Т1 и Т2 и оставьте это так. Замыкая «минус» и Т1-Т2 будет отправляться команда «закрыть», затем если снова замкнуть «минус» и Т1- Т2 будет отправлена команда «открыть».
- − Режим «с задержкой»: под верхней крышкой на плате расположены 5 отверстий (см. рис.8). Замкните 2 и 3 отверстия с левой стороны (см. рис.9) и оставьте устройство в таком положении. Команды будут реагировать с 3…4-х секундной задержкой.
	- − замкните «минус» и Т1: закрытие с 3...4-х секундной задержкой;
	- − замкните «минус» и Т2: открытие с 3...4-х секундной задержкой;

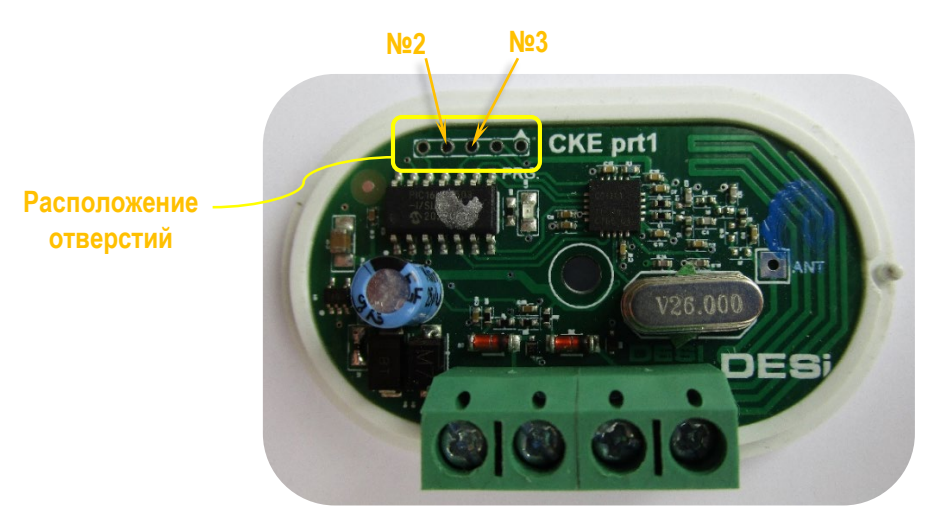

Рисунок 8 – Плата под верхней крышкой

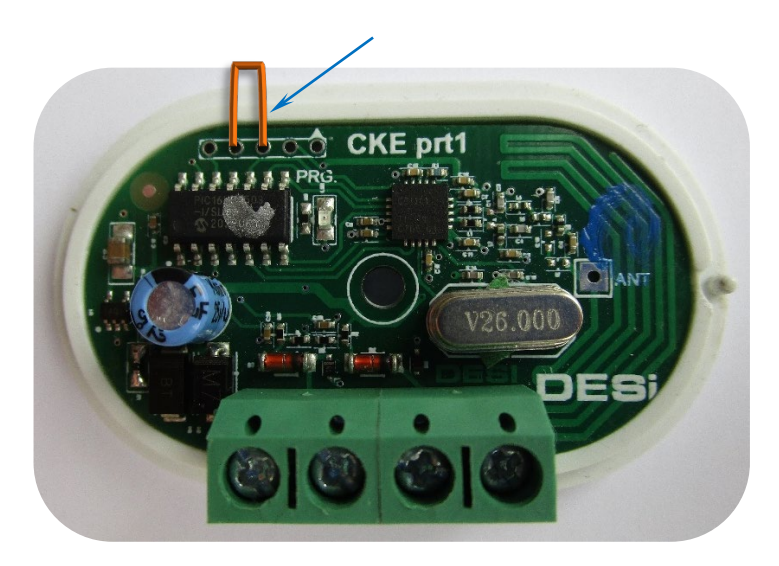

Рисунок 9 – Установка перемычки

# **8.1Подключение блока к электронному замку**

- 8.1.1 Регистрация блока возможна только через главный смартфон администратора.
- 8.1.2 Подключитесь *ГЛАВНЫМ СМАРТФОНОМ* к электронному замку, выберите *«Меню*

*настроек»* в верхнем углу экрана и зайдите на вкладку *«Пользователи» .*

- 8.1.3 На вкладке *«Пользователи»* выберите строку *«Добавить новый контроллер»*
- *.* 8.1.4 После нажатия электронный замок прозвучит длинным сигналом, затем коротким.
- 8.1.5 На блоке подключения замкните провода «минус» и Т1 или «минус» и Т2, а затем разомкните.
- 8.1.6 После звукового сигнала блок зарегистрируется в электронном замке.

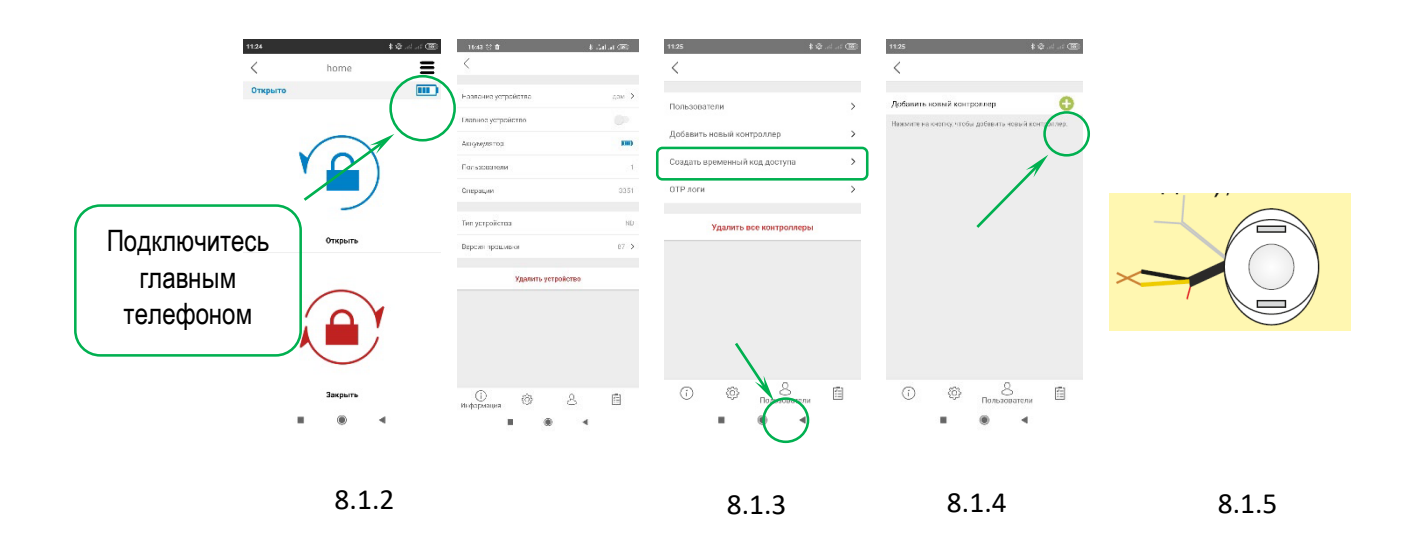

ПРИМЕЧАНИЕ: Нажимая иконку • на главном контроллере даётся 30 секунд на подключение нового пользователя.

#### **8.2Схема подключения**

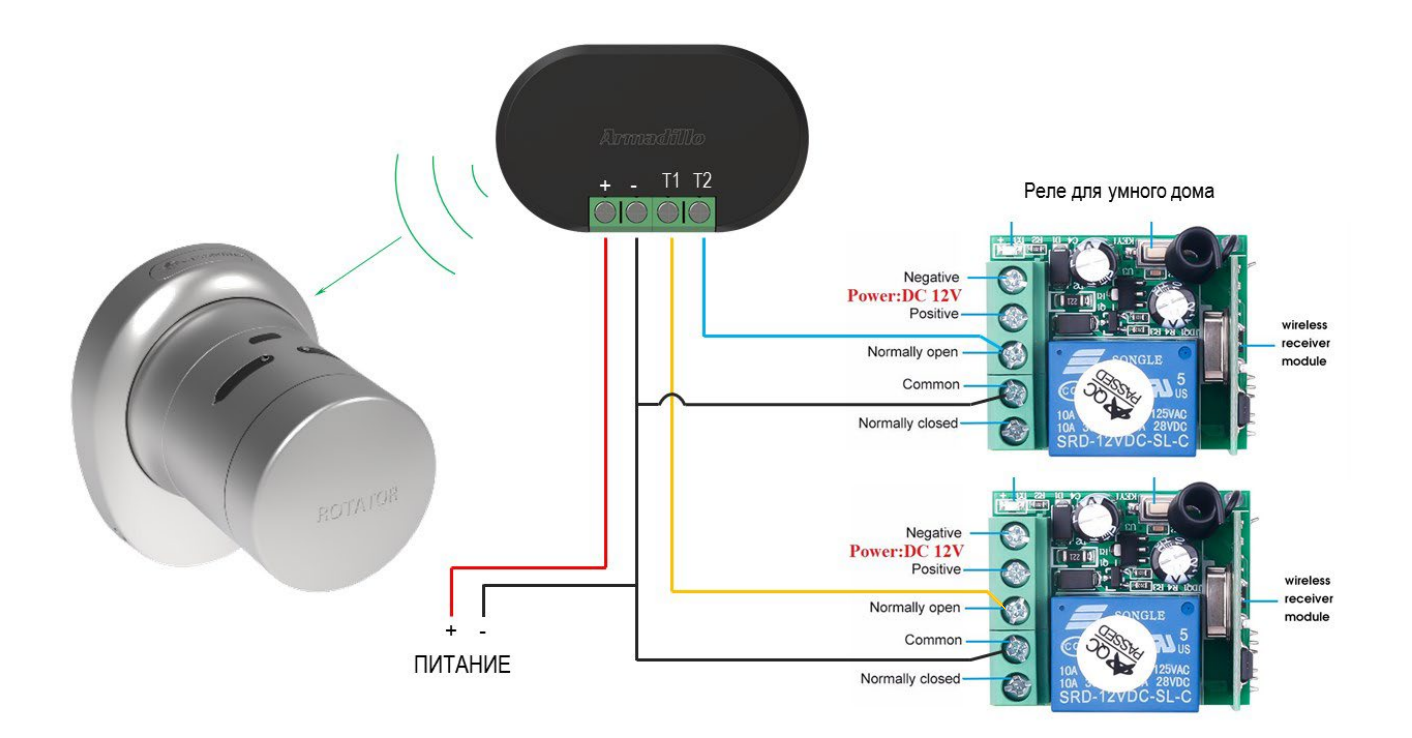

#### <span id="page-37-0"></span>**9 ДАТЧИК АВТОЗАКРЫВАНИЯ**

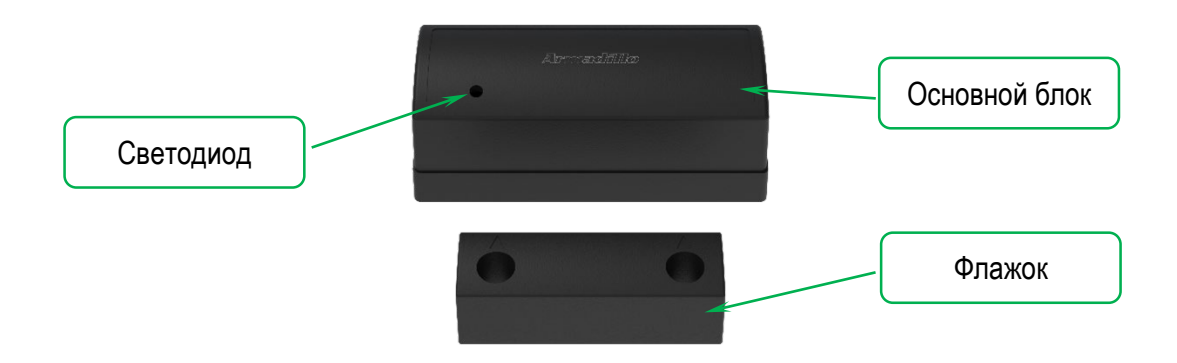

Рисунок 10 – Общий вид датчика автозакрывания

Датчик автозакрывания предназначен для того, чтобы электронный замок производил закрытие в тот момент, когда дверное полотно действительно находится в дверной коробке. Основной блок устанавливается на дверное полотно при помощи двустороннего скотча, как показано на рисунке 11. Флажок фиксируется на дверной коробке при помощи саморезов или на двусторонний скотч.

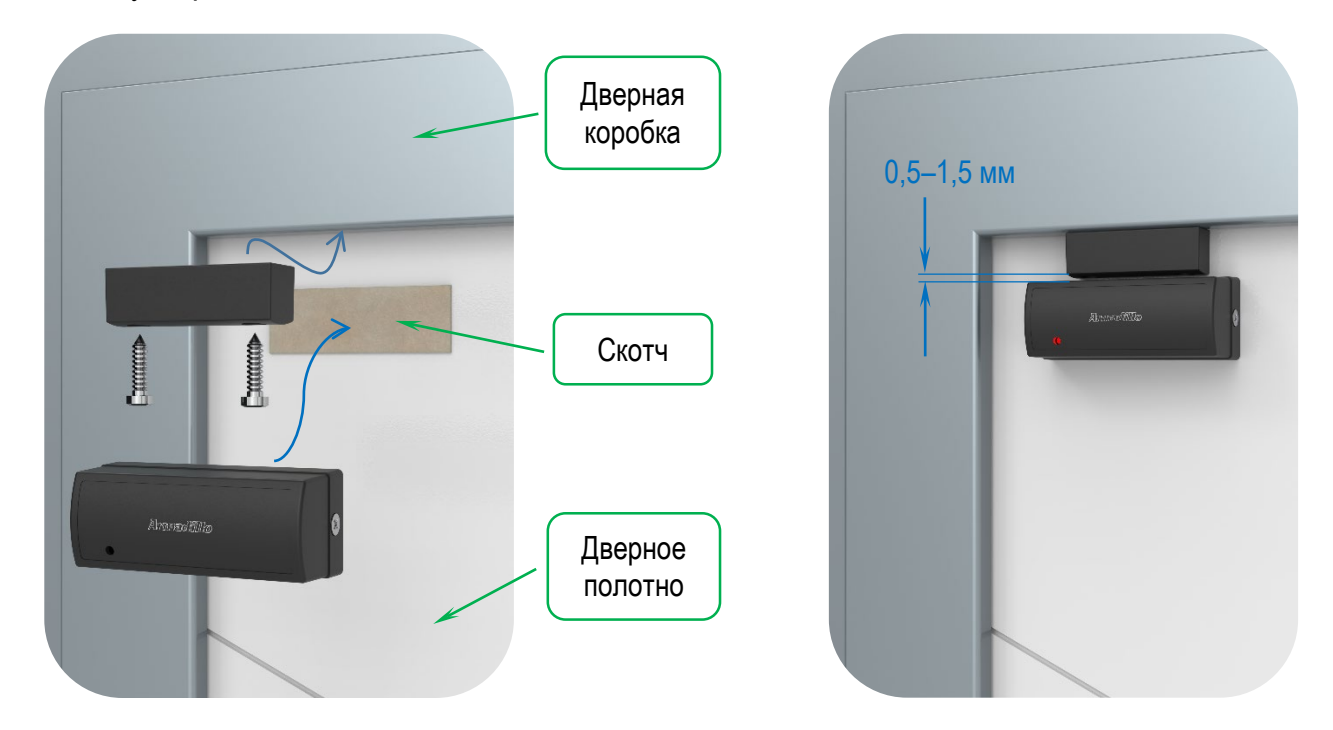

Рисунок 11 – Установка датчика положения

В основном блоке находятся две перемычки, которые управляют функциями датчика (см. рис.12).

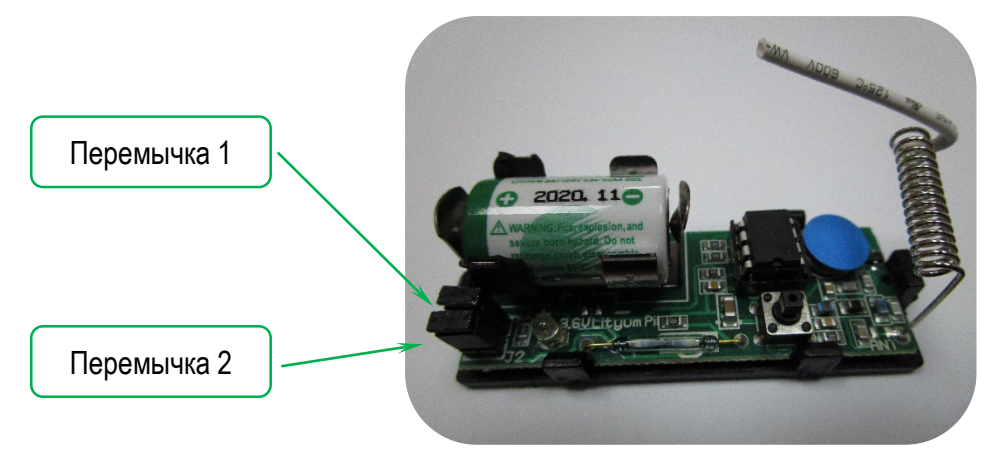

Рисунок 12 – Основной блок со снятой крышкой

Перемычка 1:

- − если перемычка 1 установлена, то датчик автозакрывания будет отправлять радиосигнал только, когда дверное полотно закрыто (находится в дверной коробке) и электронный замок сработает на закрывание после 5-ти секунд;
- − если перемычка 1 не установлена, то датчик автозакрывания будет отправлять радиосигнал как в открытом, так и в закрытом положении двери. Радиосигнал в процессе открытия двери позволяет понять, что дверь открыта.

Перемычка 2:

- − если перемычка 2 установлена, то датчик автозакрывания будет отправлять сигнал «Полное закрытие», когда дверное полотно закрыто;
- − если перемычка 2 не установлена, то датчик автозакрывания будет отправлять сигнал «один поворот закрытия», когда дверное полотно закрыто.

# **9.1Подключение датчика автозакрывания к электронному замку**

- 9.1.1 Регистрация датчика возможна только через главный смартфон администратора.
- 9.1.2 Подключитесь *ГЛАВНЫМ СМАРТФОНОМ* к электронному замку, выберите *«Меню*

*настроек»* в верхнем углу экрана и зайдите на вкладку *«Пользователи» .*

- 9.1.3 На вкладке *«Пользователи»* выберите строку *«Добавить новый контроллер»*
- 9.1.4 После нажатия электронный замок прозвучит длинным сигналом, затем коротким.
- 9.1.5 Отдалите флажок от блока на 3 секунды и затем поднесите флажок к основному блоку и дождитесь, чтобы сработал индикатор на основном блоке (5-8 секунд).
- 9.1.6 После звукового сигнала датчик автозакрывания зарегистрируется в электронном замке.

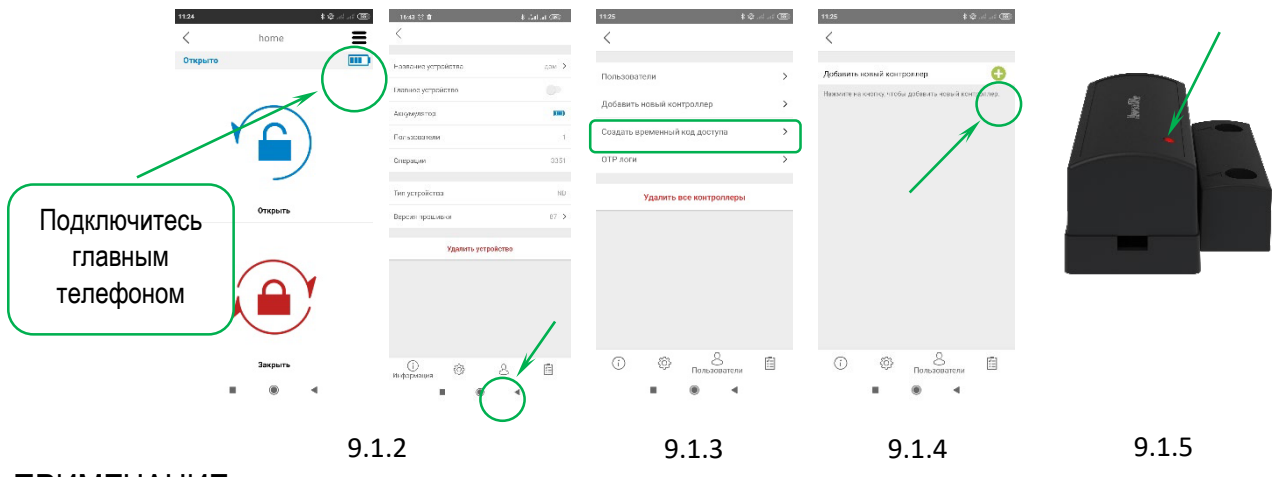

ПРИМЕЧАНИЕ:

Нажимая иконку • на главном контроллере даётся 30 секунд на подключение нового пользователя.

#### <span id="page-39-0"></span>**10 ЭКСПЛУАТАЦИЯ**

Внешние поверхности электронного замка очищать мягкой и слегка влажной тряпкой. Очистка кислыми/щелочными растворами и растворами, содержащими абразивные элементы категорически недопустима.

Если Вы слышите тройной предупреждающий сигнал после каждой операции (закрытие/открытие) или если электронный замок поворачивает слишком медленно, значит его необходимо зарядить.

#### **ВНИМАНИЕ**

Устройство полностью заряжается в течение трёх часов. Не рекомендуется оставлять электронный замок заряжаться без присмотра. Рекомендуется заряжать устройство раз в два месяца, даже если зарядка не кончилась.

Допускается использовать любую 5v DC микро-USB зарядку или powerbank.

Допускается пользоваться электронным замком, не отсоединяя его от заряжающего устройства. Электронный замок во время зарядки продолжает полностью функционировать.

Перед тем как покинуть помещение с установленным электронным замком на длительное время, необходимо полностью зарядить аккумулятор и взять с собой ключ от замка. При отсутствии более двух месяцев, электронный замок необходимо переключить в «Детский режим». В противном случае аккумулятор устройства может полностью разрядиться.

#### <span id="page-40-0"></span>**11 УСТРАНЕНИЕ НЕИСПРАВНОСТЕЙ**

− Если электронный замок полностью не закрывает / не открывает дверь:

Замку может что-то мешать. Причиной может служить перекос двери или нерегулируемый закрывающий механизм.

Проверьте возможность полного открытия/закрытия замка с помощью ключа. Если существует проблема с дверью или замком, они должны быть срочно устранены. Не допускается использование накладки с неисправным замком / дверью.

Проверьте уровень заряда аккумулятора накладки. При необходимости зарядите его.

− Если дверь не открывается, хотя ручка крутится:

Проблема связана с соединением мотора и цилиндра. Обратитесь к продавцу.

− Если контроллеры не управляют цилиндром:

Возможно активирован **«Детский режим».** Чтобы его выключить, нажмите и удерживайте две кнопки на электронном цилиндре, пока не услышите три коротких предупреждающих сигнала.

#### <span id="page-40-1"></span>**12 КАК ВЕРНУТЬ ЭЛЕКТРОННЫЙ ЗАМОК К ЗАВОДСКИМ НАСТРОЙКАМ**

При необходимости смены главного контроллера электронного замка или удалить все зарегистрированные контроллеры, необходимо перезагрузить электронный замок. Порядок перезагрузки следующий:

- − Нажмите и удерживайте две кнопки на электронном замке, прозвучит длинный предупреждающий сигнал. Продолжайте удерживать кнопки. Вскоре начнётся второй длинный предупреждающий сигнал.
- − Во время второго длинного предупреждающего сигнала отпустите кнопки и вставьте кабель зарядки в USB порт электронного замка. Кабель должен быть включен в розетку или подключен к PowerBank.
- − Некоторое время спустя прозвучит двойной и затем тройной сигнал. Таким образом электронный замок будет перезагружен и все зарегистрированные в нём контроллеры, включая главный, будут удалены.

После перезапуска электронного замка проверьте, пожалуйста, удалился ли главный контроллер. Если нет, повторите вышеописанную процедуру.

Чтобы добавить новый мастер контроллер, нажмите и удерживайте две кнопки на электронном замке, пока не услышите длинный предупреждающий сигнал. После этого подайте сигнал с желаемого контроллера как указано ниже:

- − Смартфон (см. **п.4.1**)
- − Считыватель отпечатков пальцев: включите и нажмите кнопку закрытия.
- − Кодовая панель: включите и нажмите кнопку закрытия.
- − Главный пульт дистанционного управления: нажмите и удерживайте кнопку *№2*, пока цилиндр не начнет функционировать.

#### <span id="page-41-0"></span>**13 ПОДКЛЮЧЕНИЕ ВНЕШНЕГО ПИТАНИЯ**

Электронный замок имеет возможность подключения к внешнему источнику питания. Порядок подключения следующий:

- − Необходимо приобрести кабель питания (в комплект поставки не входит);
- − Приобрести внешний блок питания;
- − Следовать схеме подключения:

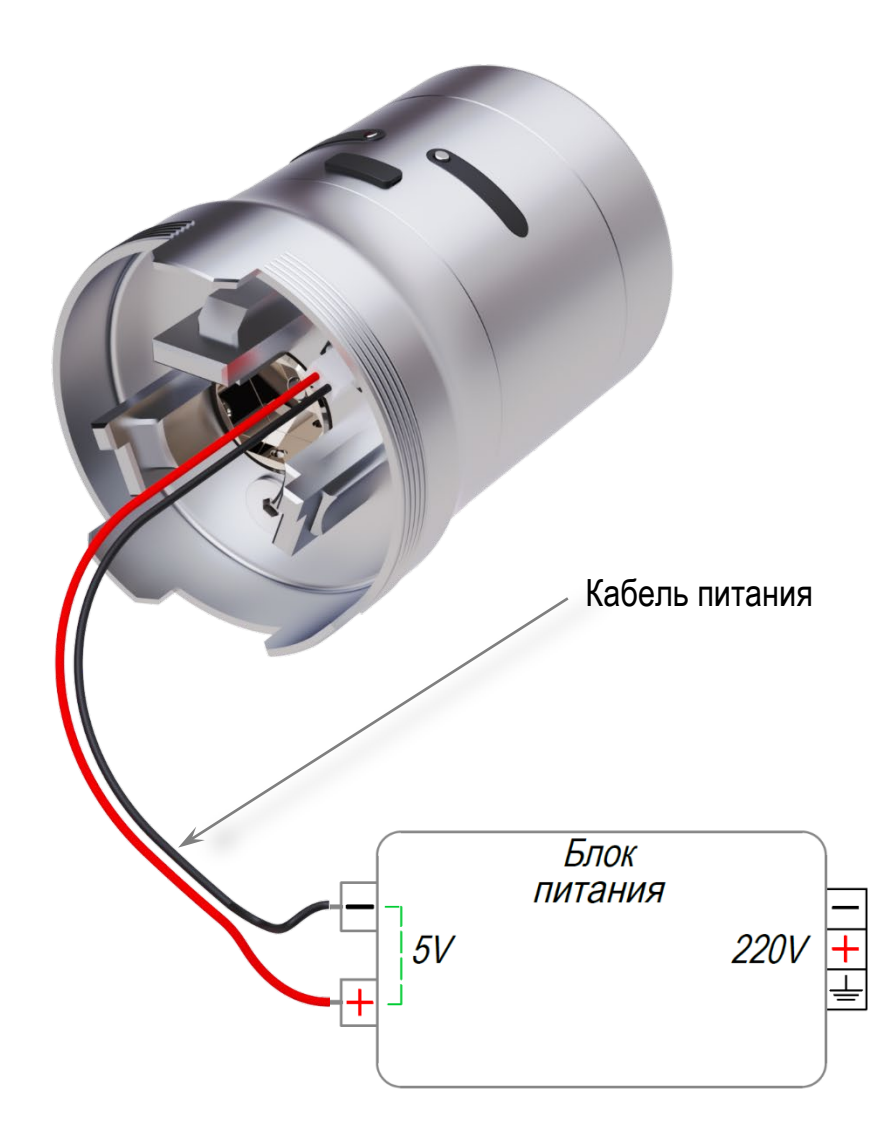